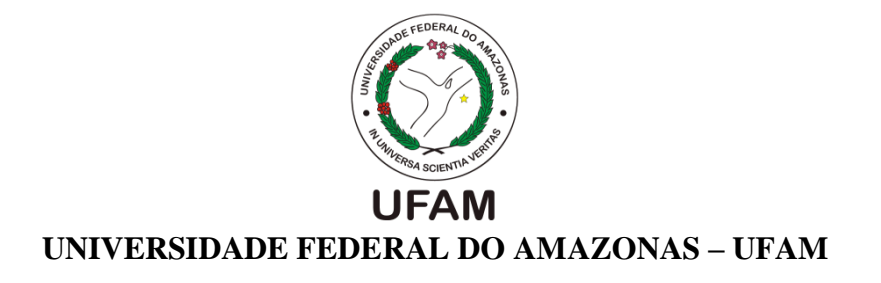

# **PHELIPE FARIAS FERREIRA**

# **APLICAÇÃO DE DADOS LEVANTADOS COM DRONE EM PROJETO DE MANEJO DE ÁGUAS PLUVIAIS EM AMBIENTE DENSAMENTE URBANIZADO EM MANAUS – AM**

**MANAUS - AM**

# **PHELIPE FARIAS FERREIRA**

# **APLICAÇÃO DE DADOS LEVANTADOS COM DRONE EM PROJETO DE MANEJO DE ÁGUAS PLUVIAIS EM AMBIENTE DENSAMENTE URBANIZADO EM MANAUS - AM**

Trabalho de conclusão de curso como parte dos requisitos necessários para a obtenção de grau de bacharel em Engenharia Civil pela Universidade Federal do Amazonas.

# **ORIENTADOR: ELIAS SIMÃO ASSAYAG**

**MANAUS - AM 2021**

# Ficha Catalográfica

Ferreira, Phelipe Farias F383a Aplicação de dados levantados com drone em projeto de manejo de águas pluviais em ambiente densamente urbanizado em Manaus AM / Phelipe Farias Ferreira . 2021 58 f.: il. color; 31 cm. Orientador: Elias Simão Assayag TCC de Graduação (Engenharia Civil) - Universidade Federal do Amazonas. 1. Drone. 2. Drenagem Urbana. 3. Método Racional Aplicado. 4. Fotogrametria. I. Assayag, Elias Simão. II. Universidade Federal do Amazonas III. Título

## **PHELIPE FARIAS FERREIRA**

# **APLICAÇÃO DE DADOS LEVANTADOS COM DRONE EM PROJETO DE MANEJO DE ÁGUAS PLUVIAIS EM AMBIENTE DENSAMENTE URBANIZADO EM MANAUS - AM**

Este Trabalho de Conclusão de Curso foi apresentado como parte dos requisitos necessários para a obtenção do grau de Bacharel em Engenharia Civil outorgado pela Universidade Federal do Amazonas.

Trabalho de Conclusão de Curso aprovado em 15 de novembro de 2021

## BANCA EXAMINADORA

**Prof. Me. Elias Simão Assayag Presidente da Banca - Orientador Universidade Federal do Amazonas**

**Prof.ª Dra. Daniela Muniz D'Antona Guimarães Membro da Banca Universidade Federal do Amazonas**

**Prof. Esp. Paulo Fernandes Cavalcante Júnior Membro da Banca Universidade Federal do Amazonas**

# **DEDICATÓRIA**

À minha família, por todo amor, carinho, dedicação e suporte.

## **AGRADECIMENTOS**

Agradeço a empresa INPAR Serviços de Engenheira LTDA por disponibilizar o equipamento utilizado para a realização deste estudo, em especial ao Engenheiro Civil Diogo Henrique Silva, que se disponibilizou a ajudar durante toda a fase de levantamento que possibilitou a conclusão deste trabalho.

Agradeço a todos os professores do departamento de Engenharia Civil da UFAM, principalmente a meu professor e orientador Elias Simão Assayag por toda sua contribuição para minha formação profissional e para o presente trabalho.

Agradeço a minha mãe, Elaine Farias Archanjo, por todo o incentivo a minha educação e por oferecer todo o apoio para a conclusão do curso de graduação.

Agradeço a minha amiga, Thayná Caldas, por todo apoio e incentivo durante todos os anos de graduação.

Agradeço a minha prima, Victória Baranda, pela companhia e animação durante a reta final da graduação.

#### **RESUMO**

Em projetos de sistemas de drenagem, a determinação da vazão de projeto é uma das etapas que possuem maior impacto no valor final das obras, a estimativa desta possui grandes incertezas devido a dificuldades inerentes a características do terreno como a existência de áreas de difícil acesso e o tempo necessário para o levantamento de pontos suficientes para uma boa caracterização da topografia que permitam a delimitação da área de contribuição. Uma alternativa para obter informações referentes a superfície de terrenos consiste nos levantamentos realizados por drones, que podem, utilizando técnicas de fotogrametria e sensoriamento remoto, gerar levantamento de milhares de pontos em poucos minutos de operação, obtendo imagens e modelos tridimensionais com alta resolução espacial, o que é essencial para uma boa estimativa de vazão de projeto para sistemas de drenagem. Desta forma, o presente trabalho de conclusão de curso tem por objetivo a determinação da vazão de projeto de uma área de contribuição dentro de uma região densamente urbanizada que será estimada através da aplicação do Método Racional onde a caracterização e a delimitação da região de estudo será feita a partir de dados obtidos do levantamento realizado com drone. O objetivo foi alcançado com sucesso tendo como resultado o Modelo Digital do Terreno da área de interesse que possibilitou a determinação dos parâmetros necessários para a aplicação do método racional e estimativa das vazões de projeto para a área de contribuição considerando diferentes períodos de retorno.

Palavras-chave: Drenagem Urbana, Drone, Método Racional Aplicado

### **ABSTRACT**

In drainage system projects, the determination of the design flow is one of the steps that have the greatest impact on final value of construction, the estimation of this has great uncertainties due to difficulties inherent to characteristics of the land, such as the existence of areas of difficult access and the time necessary for the survey of enough points for a good characterization of the topography that allow the delimitation of the contribution area. An alternative to obtaining information regarding the surface of land consists of surveys carried out by drones that can, using photogrammetry and remote sensing techniques, generate a survey of thousands of points in a few minutes of operation, obtaining images and three-dimensional models with high spatial resolution, the which is essential for a good design flow estimate for drainage systems.Thus, this end-of-course work aims to determine the design flow of a contribution area in a densely urbanized region that will be estimated through the application of the Rational Method where the characterization and delimitation of the study region will be made from data obtained survey carried out with a drone. The objective was successfully achieved, resulting in the Digital Terrain Model of the area of interest, which enabled the determination of the necessary parameters for the application of the rational method and estimation of project flow rates for the contribution area considering different recurrence periods.

Keywords: Urban Drainage, Drone, Rational Method Applied

# **LISTA DE FIGURAS**

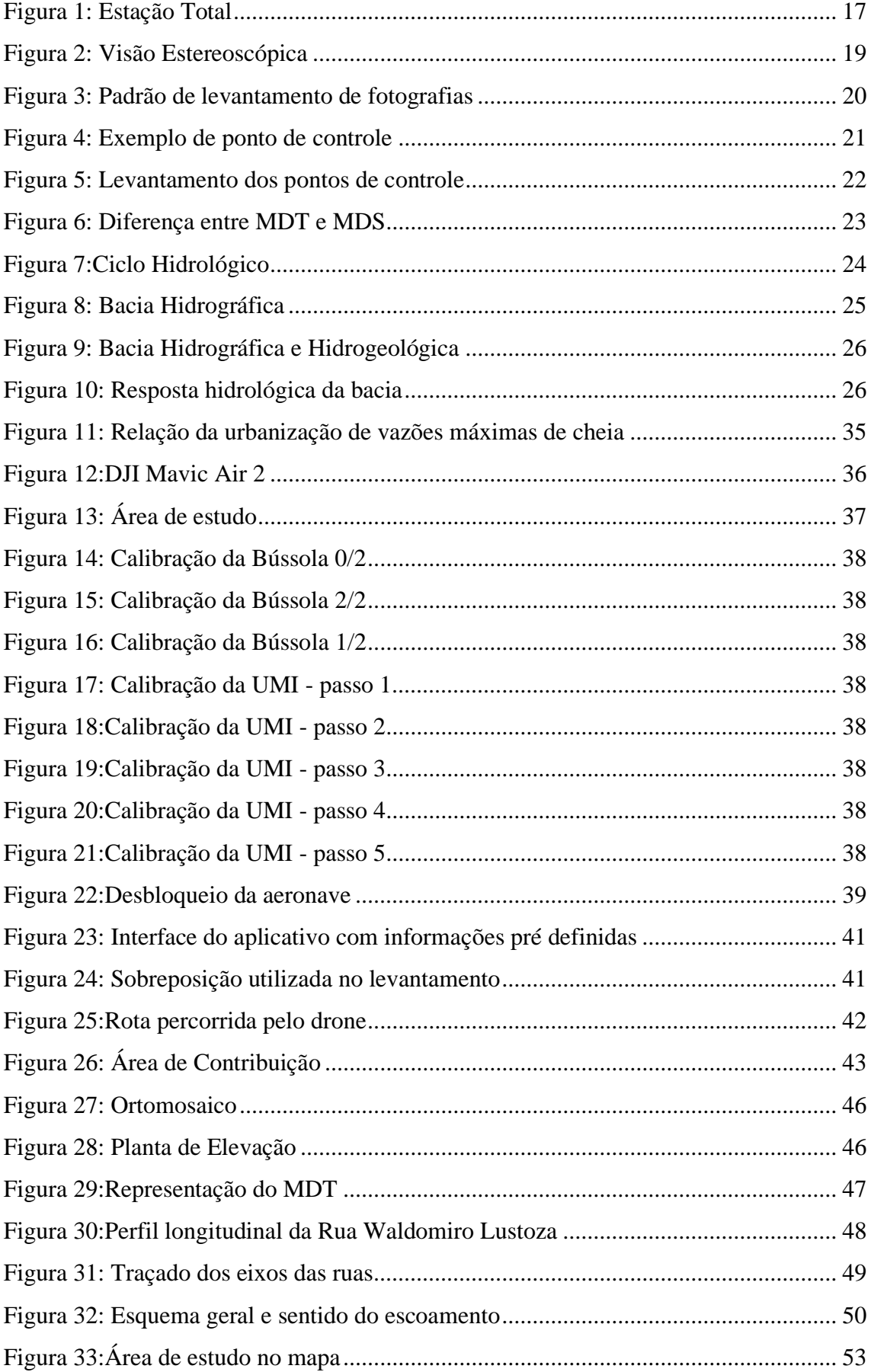

# **LISTA DE TABELAS**

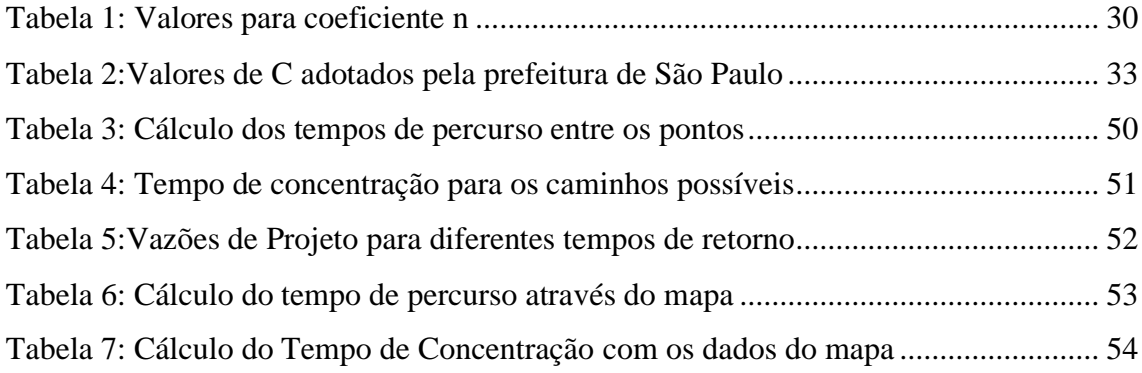

# **LISTA DE QUADROS**

[Quadro 1:Causas e efeitos da urbanização sobre inundações urbanas...........................](#page-34-0) 35

# **SUMÁRIO**

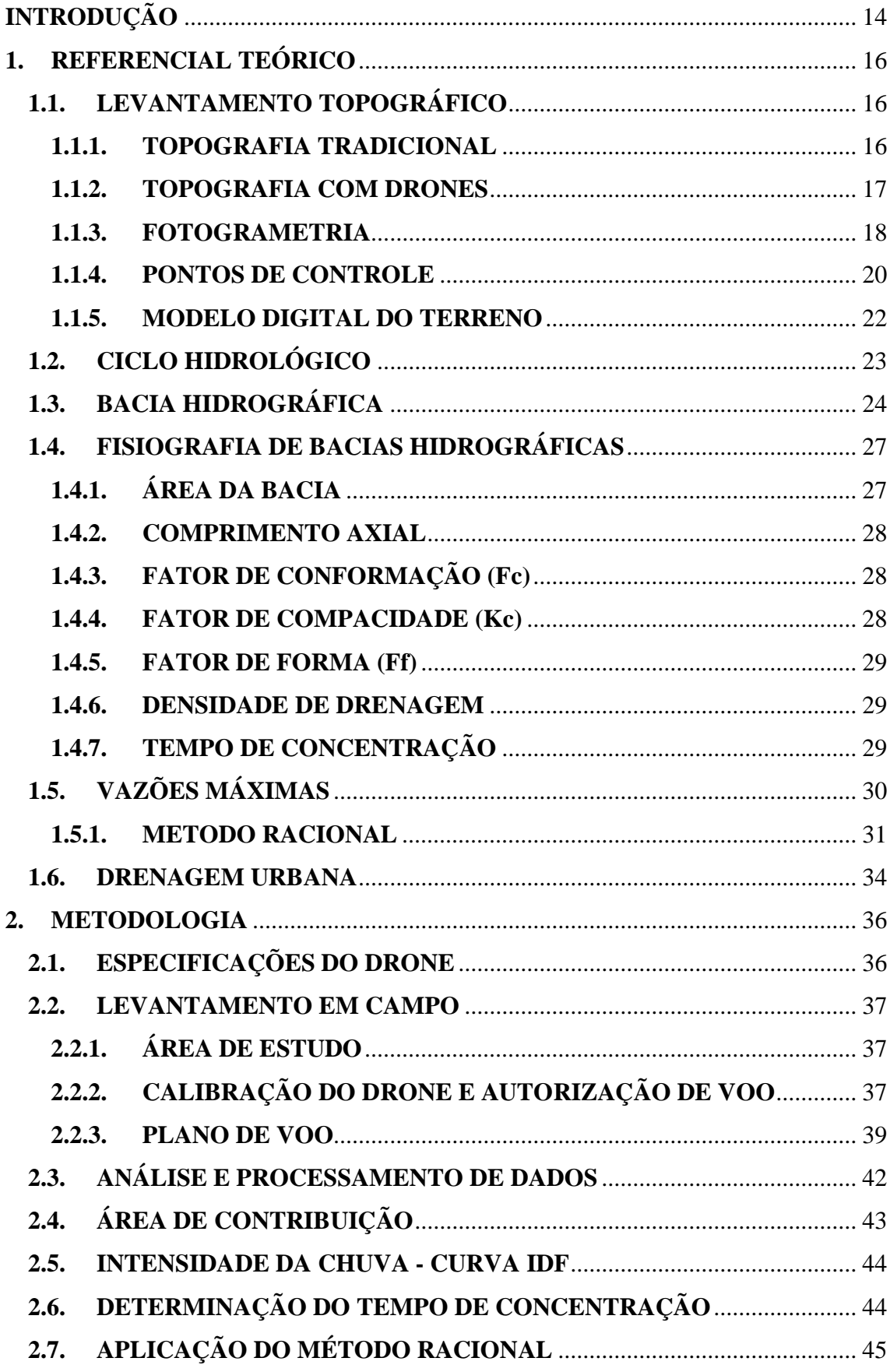

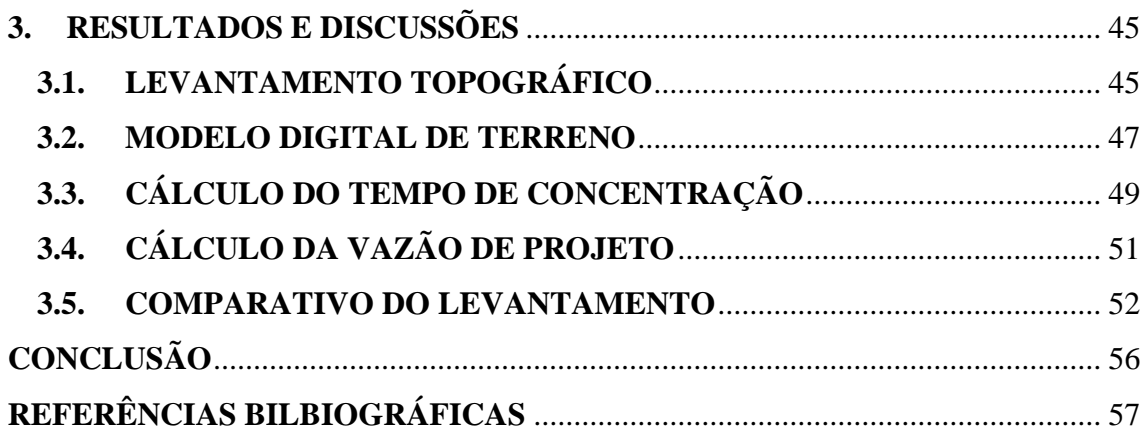

## **INTRODUÇÃO**

<span id="page-13-0"></span>Para o dimensionamento de obras de drenagem, o maior desafio se encontra na determinação da vazão de projeto. Uma vazão de projeto muito baixa implica em um custo reduzido de obras, porém, possui maiores riscos de ter sua capacidade superada pela demanda. Por outro lado, uma vazão de projeto elevada implica em um aumento significativo dos custos da obra mas aumenta a segurança do bom funcionamento do sistema de drenagem, desta forma, é fundamental determinar uma vazão de projeto que tenha um equilíbrio entre custo e segurança.

No Brasil, grande parte dos munícios que possuem diretrizes para projetos de drenagem urbana recomendam a utilização do método racional para bacias de contribuição com área na ordem de 2km², por ser amplamente aceito e conduzir a resultados satisfatórios quando dentro das limitações estabelecidas pelo método.

Para determinação da vazão de projeto por este método, é necessário conhecer, ou determinar, as curvas IDF da região de estudo, que são curvas que relacionam a intensidade, a duração e a frequência de precipitações em uma região que são construídas através de modelos matemáticos semiempíricos que tem como base as series históricas de precipitações máximas da região, medidas por pluviógrafos.

Também é essencial conhecimento da topografia da região de estudo, tanto a planimetria quanto a altimetria, a planimetria é importante para determinar a região de contribuição onde o volume precipitado irá convergir para um único ponto, já a altimetria é essencial para a delimitação da bacia pelo traçado do divisor topográfico.

Outras características essenciais para a aplicação do método são o coeficiente de escoamento superficial, também conhecido como coeficiente de deflúvio ou runoff, e o tempo de concentração, que dependem de características físicas da região de estudo como uso do solo, declividade do terreno entre outros.

A determinação dessas características envolve levantamentos de campo que podem ser dificultados de acordo com as características do terreno, JERONYMO et al (2015) concluiu em seu estudo que métodos tradicionais de levantamento topográfico são muito eficientes e precisos em casos de áreas majoritariamente planas e com poucos obstáculos, isso por que o número de pontos necessários para a definição do terreno depende diretamente da variação da superfície na área de estudo. Porém, em área com maiores variações de relevo e em regiões de difícil acesso, a utilização de métodos tradicionais pode se tornar antieconômica, devido ao tempo necessário para o

levantamento que é diretamente proporcional ao número de pontos levantados, e pode oferecer riscos a integridade física dos profissionais de campo.

Nesse cenário, a utilização de drones representam um avanço importante na área da topografia, assim como em muitas outras áreas da engenharia, devido a seu fácil manuseio e pilotagem, permitindo voos frequentes e em áreas de difícil acesso, aliados ao baixo custo e equipe reduzida para a execução de levantamentos.

DA ROSA et al (2018) destaca que para projetos de rede de drenagem em regiões urbanas, há necessidade de um mapeamento detalhado da altimetria do local, que só é possível com o auxílio de uma densa nuvem de pontos coletados in situ que demandariam muito tempo e recursos para serem levantados por métodos tradicionais.

A utilização de drones se tornou uma alternativa para este tipo de levantamento, pois permitem a realização de mapeamentos da superfície com alta resolução temporal e espacial, que aliados a técnicas de fotogrametria, sensoriamento remoto e tratamento de dados em Sistemas de Informações Geográficas (SIG) podem extrair inúmeras informações da região de estudo.

Com base no cenário descrito, o presente trabalho tem como objetivo realizar levantamento topográfico em uma determinada região densamente urbanizada do bairro Japiim, no município de Manaus, utilizando um drone como ferramenta, realizando toda a caracterização e delimitação da área de contribuição para determinar a vazão de projeto através da aplicação do método racional.

# **1. REFERENCIAL TEÓRICO 1.1.LEVANTAMENTO TOPOGRÁFICO**

<span id="page-15-1"></span><span id="page-15-0"></span>Levantamento topográfico é conjunto de métodos e processos que, através de medições de ângulos horizontais e verticais, de distâncias horizontais, verticais e inclinadas, com instrumental adequado à exatidão pretendida, primordialmente, implanta e materializa pontos de apoio no terreno, determinando suas coordenadas topográficas. A estes pontos se relacionam os pontos de detalhes visando à sua exata representação planimétrica numa escala predeterminada e à sua representação altimétrica por intermédio de curvas de nível, com equidistância também predeterminada e/ ou pontos cotados. (ABNT NBR 13133, 1994)

Levantamento topográfico planimétrico se trata do levantamento dos limites e confrontações de uma propriedade, pela determinação do seu perímetro, incluindo, quando houver, o alinhamento da via ou logradouro com o qual faça frente, bem como a sua orientação e a sua amarração a pontos materializados no terreno de uma rede de referência cadastral, ou, no caso de sua inexistência, a pontos notáveis e estáveis nas suas imediações. (ABNT NBR 13133, 1994)

Quando este levantamento se destinar à identificação dominial do imóvel, são necessários outros elementos complementares, tais como: perícia técnico-judicial, memorial descritivo, etc.

Levantamento topográfico altimétrico é o levantamento que objetiva, exclusivamente, a determinação das alturas relativas a uma superfície de referência, dos pontos de apoio e/ou dos pontos de detalhes, pressupondo-se o conhecimento de suas posições planimétricas, visando à representação altimétrica da superfície levantada. (ABNT NBR 13133, 1994)

E chama-se levantamento topográfico planialtimétrico um levantamento topográfico planimétrico acrescido da determinação altimétrica do relevo do terreno e da drenagem natural. (ABNT NBR 13133, 1994)

## **1.1.1.TOPOGRAFIA TRADICIONAL**

<span id="page-15-2"></span>Na topografia tradicional, existem vários métodos que podem ser utilizadas em um levantamento topográfico em conjunto com alguns instrumentos, alguns exemplos são a poligonação, interseção a vante, irradiação e a Estação Total, que é o equipamento mais comum em levantamentos topográficos.

Segundo VEIGA (2012), uma estação total (figura 1) nada mais é do que um teodolito eletrônico (medida angular), um distanciômetro eletrônico (medida linear) e um processador matemático, associados em um só conjunto que possibilita medir ângulos e distâncias de forma a obter outras informações como desnível entre pontos e coordenadas.

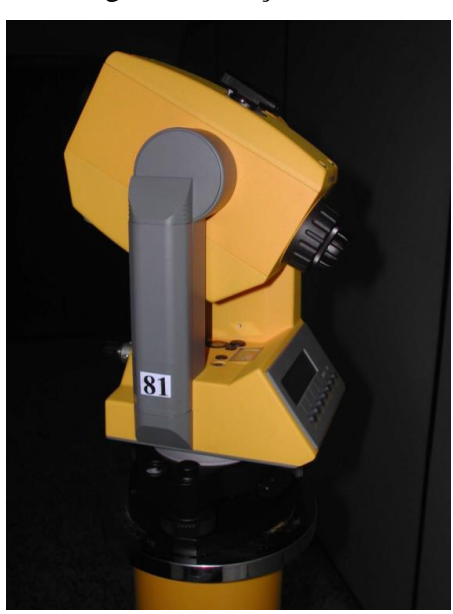

Figura 1: Estação Total

Fonte: VEIGA (2012).

Na utilização de estações totais, as coordenadas obtidas são referenciais a um plano topográfico com local estabelecido na altitude ortométrica do ponto de origem do levantamento, ou através de uma altitude estipulada pelo operador (BUSNELLO e CONTE, 2015).

A altitude ortométrica ou Geoidal é o valor da elevação de um ponto na superfície terrestre, tendo como referência o geoide, e a altitude geométrica ou Elipsoidal também se trata de um valor de elevação, porém tem o elipsoide como referência, este último pode ser medido através de um receptor GNSS.

#### **1.1.2.TOPOGRAFIA COM DRONES**

<span id="page-16-0"></span>Os veículos aéreos não tripulados (VANT), também conhecidos como drones, são aeronaves não tripuladas que podem possuir controle autônomo ou ser controlados remotamente de forma manual. Geralmente, são equipados com diferentes sistemas como câmeras, sensores, equipamentos de comunicação, dentre outros (BARRIOS; CUNHA, 2007).

Seu uso tem se popularizado, principalmente em situações onde a operação humana é desnecessária, antieconômica, repetitiva ou perigosa, situações essas que são comuns em diversas áreas do conhecimento como arqueologia, geologia e monitoramento ambiental a (De Melo et al., 2015; Díaz-Vilariño et al., 2016)

Drones se tornaram uma excenlente ferramenta para a produção de mapas, Modelos Numéricos de Terreno (MNT), assim como no exercício de auditorias para acompanhamento de obras.

Segundo DE MELO et al. (2015), A utilização dos VANT viabilizaria a execução de aerolevantamento em toda a extensão da obra ou em algum ponto específico, com alta resolução de imagens e restituição da altimetria com nuvem de pontos, geração de modelo digital de terreno (MDT) e de curvas de nível.

A utilização de drones em levantamentos topográficos trouxe muitas mudanças nesta pratica, alguns deles são apontadas pela empresa DRONENG (2020) que fez um estudo comparativo entre a realização de projetos em campo da topografia convencional e topografia com drones.

No estudo foi constatada uma grande diferença no tempo de execução de um projeto para uma mesma área de 31.000 m², no levantamento utilizando técnicas convencionais como a estação total, foram levantados 628 pontos em 8h15min enquanto no levantamento feito pelo drone foram levantados 1 milhão de pontos em 30 minutos em campos, o que indica uma diferença significativa de produtividade.

A quantidade de pontos levantados também tem implicações praticas muitos impactantes para projetos, quanto mais pontos levantados, maior é o nível de detalhamento do terreno e a representação do terreno tende a ser mais precisa.

#### **1.1.3.FOTOGRAMETRIA**

<span id="page-17-0"></span>Etimologicamente, a palavra fotogrametria (cujos radicais vêm do grego: photon [luz], graphos [escrita] e metron [medições]) significa medições executadas através da luz.

Brito e Coelho (2007) definem fotogrametria como a ciência e tecnologia de se reconstruir o espaço tridimensional, ou parte do mesmo (espaço-objeto), a partir de imagens bidimensionais, advindas da gravação de padrões de ondas eletromagnética (espaço-imagem), sem contato físico direto entre o sensor e o objeto ou alvo de interesse. Logo, o principal objetivo da fotogrametria é a transformação de um sistema bidimensional (fotográfico) em um sistema tridimensional que representa o próprio espaço-objeto.

Comumente, o sistema bidimensional é próprio de cada câmara, com origem aproximadamente no centro de seu quadro, e de coordenadas determinadas por calibração da câmara em laboratório que, no Brasil, são reguladas pelo INMETRO. O sistema tridimensional, no caso mais comum, representa o sistema de coordenadas do terreno sobre o qual as imagens são obtidas, terreno que pode estar sendo representado em coordenadas geodésicas (latitude: O, longitude: M e altura: II ou altitude: 5h), planialtimétricas do tipo transversa de Mercator (leste: E, norte N e altura: H ou altitude: h) ou cartesianas (X, Y e Z).

A forma com que se processa as imagens bidimensionais para transforma-las modelos tridimensionais segue o mesmo princípio da visão estereoscópica humana. Segundo FERNANDES (2008), "o efeito da estereoscopia acontece quando o cérebro funde duas imagens obtidas por cada um de nossos olhos, ao fazer isso, obtemos noções de profundidade, distância, posição e tamanhos de objetos, gerando a sensação de visão tridimensional", este efeito é ilustrado na figura 2.

Figura 2: Visão Estereoscópica

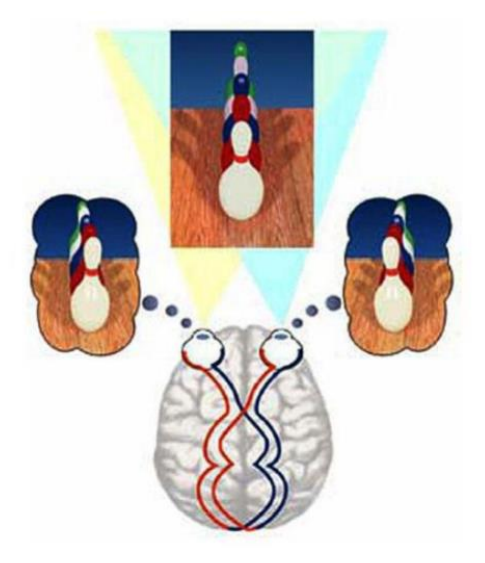

Fonte: [<https://docplayer.com.br/15433263-Computacao-grafica-e-estereoscopia-prof](https://docplayer.com.br/15433263-Computacao-grafica-e-estereoscopia-prof-nilton-costa-junior-prof-robson-nunes-da-silva.html)[nilton-costa-junior-prof-robson-nunes-da-silva.html>](https://docplayer.com.br/15433263-Computacao-grafica-e-estereoscopia-prof-nilton-costa-junior-prof-robson-nunes-da-silva.html)

O termo estereoscopia, ou o termo "estéreo", também é utilizada para descrever mecanismos e técnicas que simulam a visão binocular humana, que atualmente, possuem ampla utilização em diversos equipamentos auxiliares como as próprias câmeras digitais. Neste contexto, vários softwares surgiram no mercado, como o DroneDeploy e Agisoft Metashape, com a finalidade de simular esse efeito para gerar modelos tridimensionais.

Durante um levantamento topográfico feito por drone, são retiradas diversas fotos do espaço-objeto, como mostrado na figura 3, estas fotos são retiradas enquanto o drone está em movimento, normalmente seguindo um plano de voo previamente estabelecido, desta forma, ao final do levantamento, temos como resultado um conjunto de imagens de diversos ângulos e distâncias relativas diferentes em relação ao drone. Então, durante o processamento dos dados, os softwares utilizam técnicas de estereoscopia de forma interativa, interpolando imagens aéreas sobre o mesmo ponto afim de obter a profundidade do objeto a partir de vários ângulos e assim gerar o modelo 3D do espaço objeto.

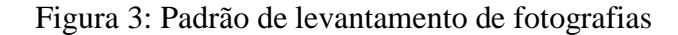

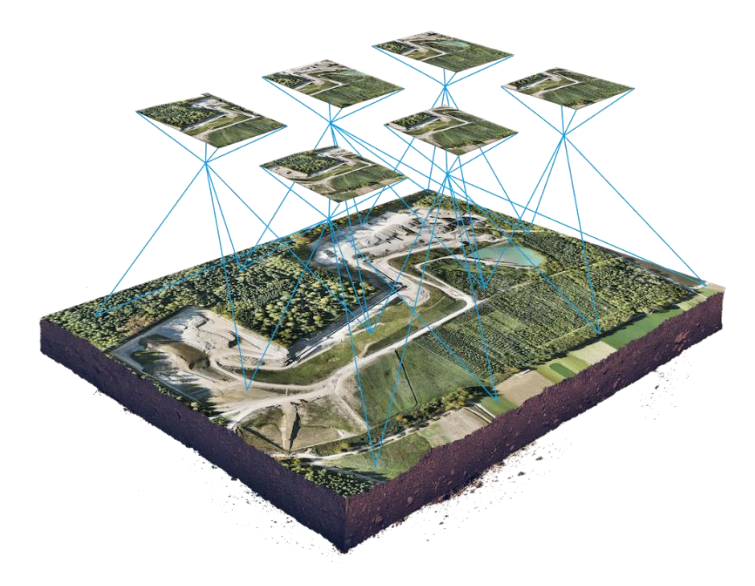

Fonte: [<https://dronespeed.com.br/aerofotogrametria-com-drone/>](https://dronespeed.com.br/aerofotogrametria-com-drone/)

#### **1.1.4.PONTOS DE CONTROLE**

<span id="page-19-0"></span>Como citado anteriormente, as câmeras dos drones possuem sua própria referência durante a coleta da imagem, comumente, os drones possuem GPS de navegação instalado e as coordenadas do ponto são lidas e registradas nas propriedades da imagem para cada fotografia retirada. Porém, a precisão dos GPS de drones giram em torno de 5 a 10 metros, o que implica em uma margem de erro muito grande para a maioria dos serviços de engenharia.

Para se obter um levantamento topográfico georreferenciado e com margem de erro aceitável, é necessário utilizar pontos de controle ou GCP (Ground Control Points) que são pontos demarcados, objetos ou alvos, coletados no terreno e identificáveis nas

imagens aéreas (EXTERCKOETTER, 2019), na figura 4 é mostrado um exemplo prático de marcação de ponto de controle

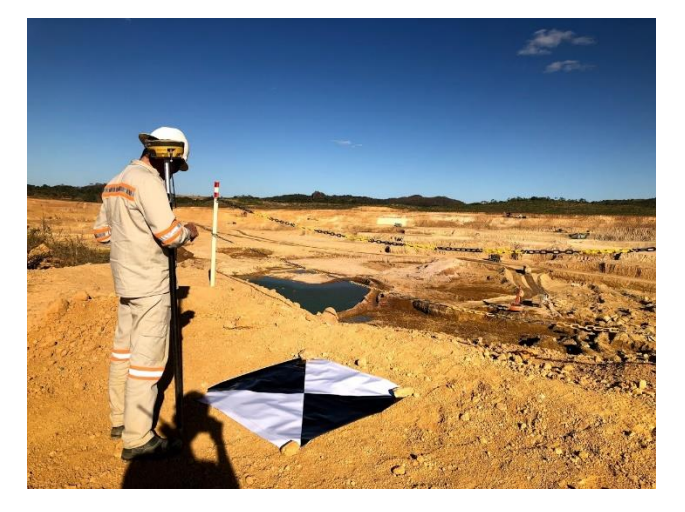

Figura 4: Exemplo de ponto de controle

Fonte: DroneVisual, 2018.

Sua principal função é servir como referência para o software durante o processamento do modelo tridimensional, servindo de ponte entre o sistema de coordenadas da imagem e o sistema de coordenadas do terreno. Isso é importante do ponto de vista computacional, pois permite ao software calcular precisamente a margem de erro durante o processamento das imagens e definir uma margem de erro aceitável a ser obtida após cada interação das interpolações, de modo a otimizar o tempo gasto nesta etapa e obtendo resultados mais próximo a realidade.

Para cumprir sua função, é necessário que as coordenadas dos pontos de controle sejam levantadas com alto nível de precisão, por isso, é comum que durante o levantamento com o drone, também seja utilizado um GPS geodésico com precisão milimétrica para corrigir possibilitar a correção do das coordenadas obtidas pelo GPS de navegação do drone, que possui precisão na casa de metros, a figura 5 mostra o levantamento das coordenadas de um ponto de controle utilizando GPS geodésico.

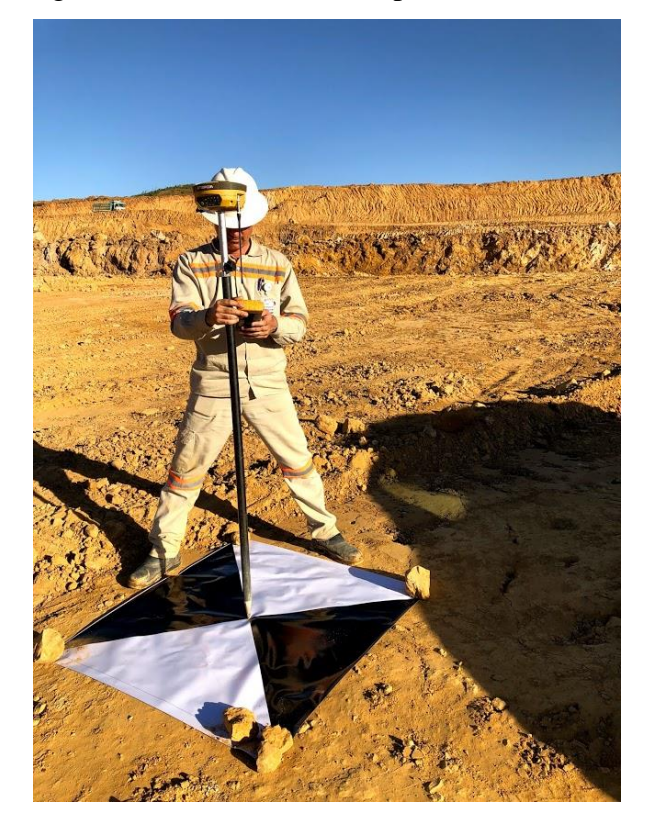

Figura 5: Levantamento dos pontos de controle

Fonte: DroneVisual, 2018

#### **1.1.5.MODELO DIGITAL DO TERRENO**

<span id="page-21-0"></span>Um Modelo Digital de Terreno (MDT) pode ser entendido como uma representação matemática de uma superfície gerada a partir de um levantamento planialtimétrico.

O MDT é uma importância ferramenta de análise para projetistas que utilizam de modelos tridimensionais, pois a partir deles é possível a elaboração de projetos de obras de terra com estimativas precisas de corte e aterro, criação automática de perfis transversais e delimitação de bacias hidrográficas.

Segundo EXTERCKOETTER (2019), existem duas principais funções de interpolação utilizadas pelos softwares para a criação de MDTs, a malha triangular e a malha retangular.

No cálculo por malha triangular, o software liga todos os pontos coletados de uma nuvem de pontos coletada por fotogrametria e, como resultado, temos um conjunto de superfícies triangulares formando a superfície do terreno.

No cálculo por malha retangular, "O software irá criar uma nova malha poligonal contendo um número maior de pontos interceptivos, isto faz com que a malha retangular seja mais precisa ao comparar volumes de malhas oriundas de pontos levantados em campo em diferentes épocas. Quanto menor o valor, mais preciso será o cálculo." (SODELLI,2021)

É importante destacar que ao fazer um levantamento utilizando fotogrametria com drones, os pontos levantados representam tudo que a câmera do drone visualiza no momento do voo, isso significa que o modelo tridimensional inicial apresenta também o formato da vegetação, edifícios, construções e quaisquer outros objetos identificados pela câmera, para este modelo tridimensional inicial damos o nome de Modelo Digital de Superfície (MDS), este passa por diversos tratamentos e dá origem ao MDT que corresponde ao modelo do terreno, ao nível do solo, conforme ilustrado na figura 6.

Figura 6: Diferença entre MDT e MDS

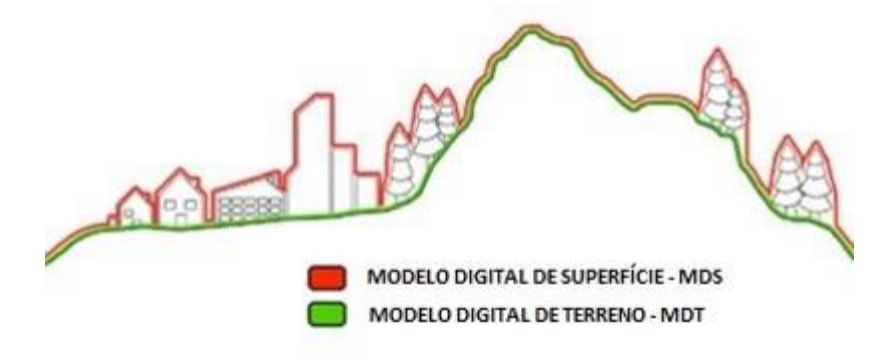

Fonte: CPE Tecnologia, 2019.

# **1.2.CICLO HIDROLÓGICO**

<span id="page-22-0"></span>O ciclo hidrológico é o fenômeno global de circulação fechada da água entre a superfície terrestre e a atmosfera, impulsionado fundamentalmente pela energia solar associada à gravidade e à rotação terrestre (TUCCI et al, 2012).

De forma resumida, o conceito de ciclo hidrológico está ligado ao movimento e à troca de água nos seus diferentes estados físicos dentro da Hidrosfera, que compõe oceanos, calotas de gelo, as águas superficiais, as águas subterrâneas e a atmosfera.

A energia solar e a gravidade são os principais motores do ciclo hidrológico, a energia solar é responsável pelo fenômeno de evaporação, eleva a água da superfície terrestre até a atmosfera, o vapor de água se condensa, formando micro gotículas de água que se mantem suspensas devido a turbulência natural da atmosfera, formando as nuvens. As micro gotículas nas nuvens passam por um processo de aglutinação, formando gotas com peso suficiente para vencer a turbulência natural, processo conhecido como precipitação.

A chegar no solo, a água passa pelo processo de infiltração até o ponto em que o solo até chegar em um ponto de saturação, onde ocorre um decrescimento do volume infiltrado, resultando em um excedente que passa a escoar superficialmente.

Parte da água infiltrada no solo é interceptada pela vegetação, que a utiliza e devolve a água para a atmosfera em forma de vapor de água e parte que se transformou em escoamento superficial é sujeita a evaporação direta para a atmosfera.

A água que escoa é direcionada a cotas mais baixas pela gravidade, tendo tendencia erodir o solo até formar caminhos que se interceptam formando um micro rede de drenagem que convergem para cursos d'agua cada vez mais estável até chegar no oceano.

A água infiltrada no solo também converge para caminhos e passagens subterrâneas que tem o oceano como destino final, por fim, a água do oceano sofre novamente o fenômeno de evaporação para fechar o ciclo. A figura 7 ilustra os fenômenos descritos anteriormente.

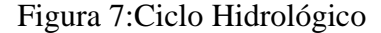

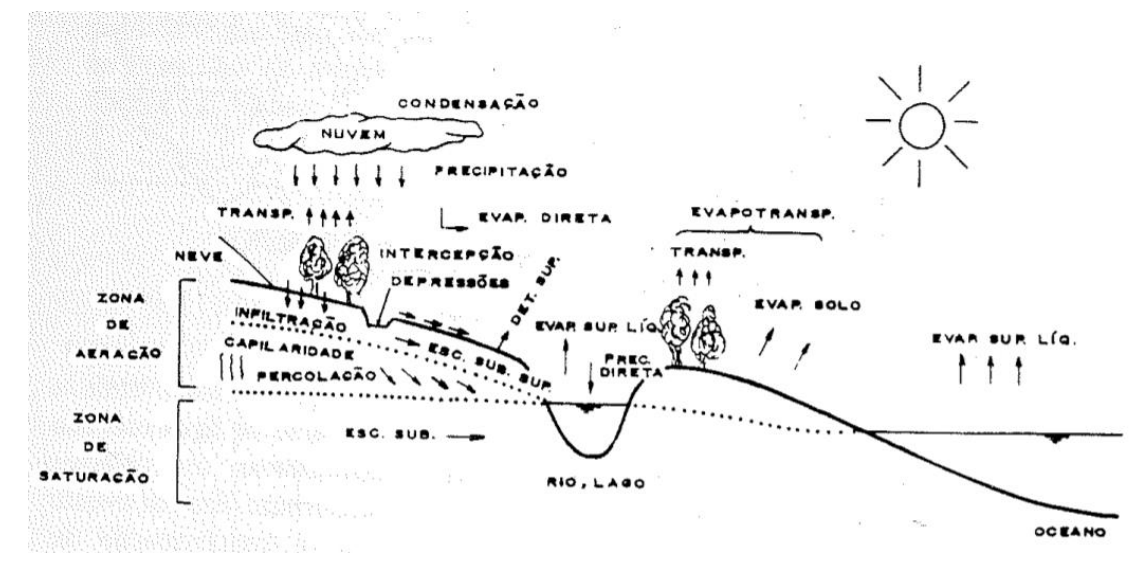

Fonte: TUCCI et al, 2012.

## **1.3.BACIA HIDROGRÁFICA**

<span id="page-23-0"></span>A bacia hidrográfica é uma área de capitação natural da água precipitada que faz convergir os escoamentos para um único ponto de saída, seu exutório, e compõe-se basicamente de um conjunto de superfícies vertentes e de uma rede de drenagem formada por cursos de água que confluem até resultar em um leito único no exutório (TUCCI et al, 2012). Um exemplo de bacia hidrográfica é mostrado na figura 8.

#### Figura 8: Bacia Hidrográfica

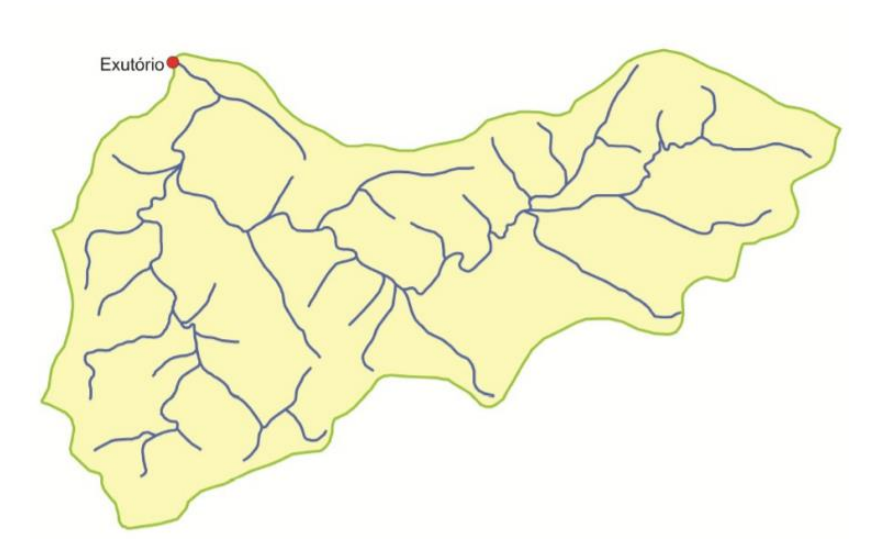

Fonte: FLINKER, 2017.

Segundo BARBOSA (2007), a bacia hidrográfica é necessariamente contornada por um divisor d'água ou divisor topográfico, que é uma linha de separação que divide as precipitações que caem em bacias vizinhas e que encaminha o escoamento superficial resultante para um outro sistema fluvial. O divisor segue uma linha rígida unindo os pontos de cota máxima entre bacias.

A delimitação de bacias hidrográficas depende do ponto de análise estudado, é comum que uma bacia hidrográfica seja subdividida em várias sub-bacias, que, por si só, já são consideradas bacias hidrográficas.

O autor também destaca o conceito de divisor freático, que é a linha que estabelece os limites dos reservatórios de água subterrânea de onde é derivado o deflúvio básico da bacia, a região delimitada pelo divisor freático é denominada bacia hidrogeológica. A figura 9 exemplifica a dinâmica de precipitação apresentada anteriormente e ilustra a delimitação da bacia hidrográfica e hidrogeologia

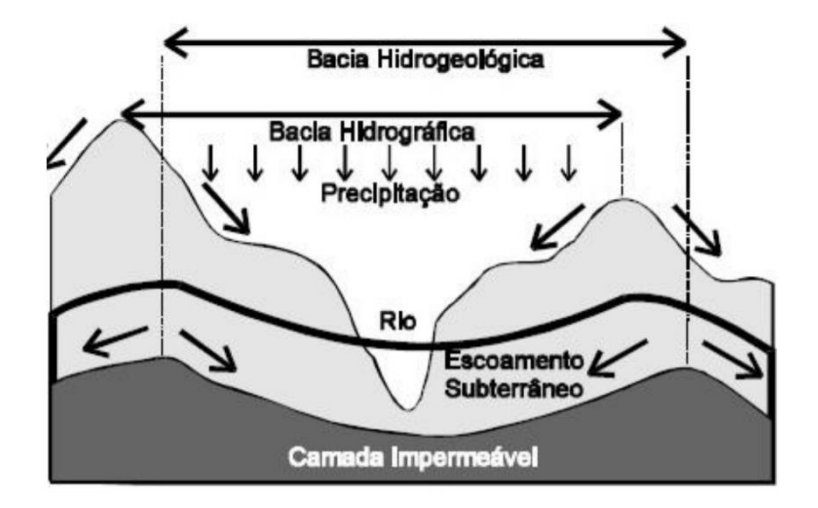

Figura 9: Bacia Hidrográfica e Hidrogeológica

Fonte: BARBOSA, 2007.

Segundo TUCCI (2012), uma bacia hidrográfica pode ser considerada como um sistema físico onde a entrada é o volume precipitado na área da bacia e a saída é o volume de águas escoado pelo exutório somado as perdas que são os volumes evaporados, transpirados e infiltrados. Em um evento isolado, pode-se desconsiderar as perdas e analisar a transformação da chuva em vazão na bacia por meio de hidrogramas e hietogramas, que representam as vazões de entrada e saída, respectivamente, ambos estão representados na figura 10.

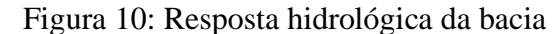

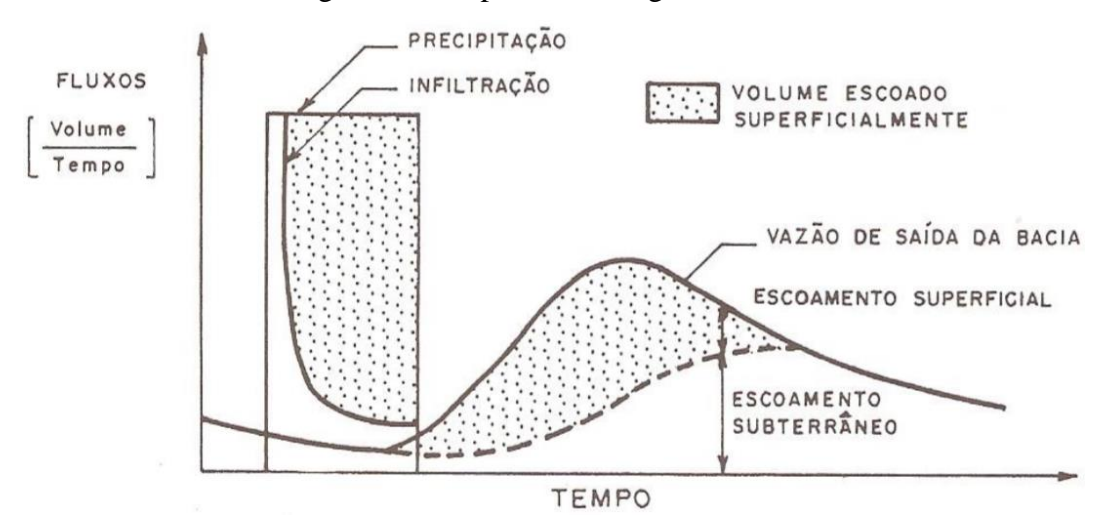

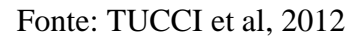

A figura 10 espelha bem o papel hidrológico da bacia hidrográfica, que é a de transformar uma entrada de volume concentrada no tempo (precipitação) em uma saída de água (escoamento) de forma mais distribuída no tempo. (TUCCI et al, 2012)

Na mesma figura é possível diferenciar um escoamento mais lento de um mais rápido, escoamentos mais rápidos são identificados pela elevação das vazões em um curto espaço de tempo, atingindo seu pico e decrescendo rapidamente, porem em ritmo reduzido em relação a elevação, a esse escoamento normalmente é atribuído o nome de escoamento superficial, e o escoamento mais lento é chamado de escoamento subterrâneo.

A separação do escoamento superficial e subterrâneo como apresentado na figura 10 é uma pratica comum, já que o escoamento superficial pode ser facilmente explicado em uma relação de causa e efeito com a precipitação, a parcela da precipitação que se transforma em escoamento superficial é chamada de chuva efetiva e corresponde a parte hachurada da figura analisada.

Segundo TUCCI et al (2012), este formato de hidrograma de saída é característico de bacias hidrográficas, o autor explica essa dispersão dos valores de vazão ao longo do tempo através de dois fenômenos, a translação e o armazenamento.

O primeiro tem como princípio a diferença entre distâncias dos pontos de precipitação dentro da área da bacia, a água precipitada próximo ao exutório gera vazão mais rápido do que a de locais mais distantes, assim, temos o pico de vazão quando a água precipitada nos pontos mais distantes chega ao exutório.

Sobre o fenômeno do armazenamento o autor explica que "em condições naturais, com o atrito, quanto maior o volume escoado na bacia tanto maior é a carga hidráulica necessária para existir escoamento, e portanto, tanto maior é o volume armazenado temporariamente na mesma." (TUCCI et al, 2012)

# **1.4. FISIOGRAFIA DE BACIAS HIDROGRÁFICAS**

<span id="page-26-0"></span>TUCCI et al (2012) defini dados fisiográficos de uma bacia hidrográfica como "todos aqueles que podem ser extraídos de mapas, fotografias aéreas e imagens de satélite. São basicamente áreas, comprimentos, declividades, características geológicas, coberturas do solo e relevo medidos diretamente ou expressos através de índices".

## **1.4.1.ÁREA DA BACIA**

<span id="page-26-1"></span>A área da bacia hidrográfica é a área projetada verticalmente cujos limites são os divisores de água, esta área pode ser medida por planimetragem direta de mapas ou cálculos matemáticos de mapas arquivados eletronicamente através do Sistema de Informação Geográfica (SIG).

Este dado possui importância fundamental para definir a potencialidade hídrica da bacia, pois o produto de seu valor com a lâmina d'agua resulta no volume total de água recebida pela bacia.

### **1.4.2.COMPRIMENTO AXIAL**

<span id="page-27-0"></span>O comprimento é um dado importante das bacias hidrográficas pois tem relação direta com o tempo de concentração, a tendencia é que quanto maior o comprimento, maior é a distância que a água terá que percorrer para chegar ao exutório, ou seja, o tempo de concentração também aumenta, porém, outros fatores geométricos também influenciam, para melhor representar essa informação existem diversos índices que consideram outras informações.

Para medi-lo deve ser identificado o ponto de exutório e o ponto mais distante da bacia, nestes pontos são traçadas retas paralelas e a distância perpendicular entre elas é o comprimento da bacia.

### **1.4.3.FATOR DE CONFORMAÇÃO (Fc)**

<span id="page-27-1"></span>O fator de conformação é a relação entre a área de uma bacia hidrográfica (A) e o quadrado de seu comprimento axial (L), podendo ser expressa por:

$$
F_c = \frac{A}{L^2} \tag{1}
$$

Este índice é utilizado para medir a capacidade da bacia em gerar enchentes, quanto mais próximo de 1, maior é a concentração de fluxo no exutório.

#### **1.4.4.FATOR DE COMPACIDADE (Kc)**

<span id="page-27-2"></span>O fator de compacidade é a relação entre o perímetro (P) da bacia hidrográfica e a circunferência de círculo (C) de área igual à da bacia, seu valor é obtido através da expressão:

$$
K_c = 0.28 \cdot \frac{P}{\sqrt{A}}
$$
 (2)

Seu conceito é análogo ao fator de conformação, seu valor se aproxima de 1 quanto mais próximo a área da bacia for do formato circular, que é uma geometria que favorece as enchentes, do mesmo modo que formatos mais alongados tendem a distribuir melhor a vazão ao longo do tempo.

#### **1.4.5.FATOR DE FORMA (Ff)**

<span id="page-28-0"></span>O fator de forma é a razão entre a área de bacia e o quadrado de seu comprimento axial medido ao longo do curso d'água principal do exutório à cabeceira mais distante, que pode ser expresso por:

$$
F_f = \frac{A}{L^2} \tag{3}
$$

#### **1.4.6.DENSIDADE DE DRENAGEM**

<span id="page-28-1"></span>A densidade de drenagem (Dd) é o coeficiente que mostra a eficiência da drenagem da bacia hidrográfica, seu valor é obtido pela formula:

$$
D_d = \frac{\sum L}{A} \tag{4}
$$

Onde, ∑L é o somatório dos comprimentos de cada curso d'água na bacia e A é a área da bacia.

Este índice permite avaliar a eficácia de drenagem de uma bacia, ou seja, a eficiência na concentração do escoamento superficial no exutório da bacia. Quanto maior a densidade de drenagem, maior a capacidade da bacia de fazer escoamentos rápidos no exutório, bem como deflúvios de estiagem baixos. (TUCCI et al, 2012)

## **1.4.7.TEMPO DE CONCENTRAÇÃO**

<span id="page-28-2"></span>O tempo de concentração pode ser definido como sendo o tempo necessário para toda a área da bacia hidrográfica contribua com a vazão na seção analisada, ou seja, é o tempo que leva para a água precipitada no ponto mais distante chegar ao ponto analisado e este é o tempo entre o fim da precipitação e o ponto de inflexão do hidrograma. (TUCCI et al, 2012)

Na prática, existem diversas equações empíricas que correlacionam aspectos físicos da bacia, como área, declividade, comprimento, rugosidade da superfície, com o tempo de concentração.

É importante destacar que cada formulação possui condições especificas e precisões diferentes de acordo com o modo com que a formula foi obtida, por isso, é importante que ao escolher um método de obtenção do tempo de concentração, seja verificado se as condições da região de estudo se aproximam com as condicionadas pelos seus respectivos autores.

Dentre as equações que são utilizadas para estimar o tempo de concentração, TUCCI et al (2012) destaca a equação com base no método da onda cinética para precipitação constante, dada por:

$$
t_c = \frac{447 \cdot (L.n)^{0.6}}{5^{0.3} \cdot 1^{0.4}}
$$
 (6)

Onde, tc é o tempo de concentração em minutos; n corresponde ao coeficiente de rugosidade de Manning, I corresponde a intensidade da precipitação em mm/h e L é comprimento do talvegue e S é a declividade da bacia.

Outro método que conduz a bons resultados e possui uma aplicabilidade abrangente é a equação de kerby, destacada por COSTA et al (2007).

Esta equação que é válida para escoamentos sobre superfícies de terreno fora de canais e é descrita a seguir:

$$
t_c = 1,44. \left(\frac{L.n}{\sqrt{D}}\right)^{0,47} \tag{7}
$$

Onde, L é a distância a ser percorrida pelo escoamento difuso sobre o terreno, D é a declividade média do percurso e n é um coeficiente que depende da superfície de escoamento conforme a tabela 1.

| <b>TIPO DE TERRENO</b>                                                                                           | N    |
|----------------------------------------------------------------------------------------------------|------|
| Superfície lisa e impermeável                                                                                    | 0,02 |
| Terreno endurecido e desnudo                                                                                     | 0,1  |
| Pasto ralo; Superfície desnuda e moderadamente áspera                                                            | 0,2  |
| Pasto médio                                                                                                    | 0,4  |
| Mata com árvores caducas e caídas<br>(decíduas)                                                                  | 0,6  |
| Mata de coníferas; ou de decíduas, tendo solo coberto por<br>espessa camada de detritos vegetais ou erva espessa | 0,8  |

Tabela 1: Valores para coeficiente n

Fonte: COSTA et al, 2007.

# **1.5. VAZÕES MÁXIMAS**

<span id="page-29-0"></span>Segundo TUCCI et al (2012), a vazão máxima no exutório de uma bacia pode ser estimada com base em uma distribuição estatística, na regionalização de vazões e na precipitação.

Quando existem dados históricos de vazões no local de interesse e as condições da bacia hidrográfica não se modificaram, pode-se ajustar uma distribuição estatística, que é utilizada para a estimativa da vazão máxima para um risco escolhido. Caso contrário, podem ser utilizadas a regionalização de vazões máximas ou as precipitações.

Em locais que não existem dados, a regionalização permite estimar a vazão máxima com base em postos da região.

As precipitações máximas são transformadas em vazões através de modelos matemáticos, estas são determinada pelo risco ou tempo de retorno escolhido. Esta vazão resultante não possui o mesmo risco, se comparado com a distribuição estatística e a regionalização, pois envolve diferentes fatores como condições inicias de perdas do solo, de escoamento dos rios e reservatórios e a distribuição espacial e temporal da precipitação. (TUCCI et al, 2012)

#### **1.5.1.METODO RACIONAL**

<span id="page-30-0"></span>A vazão máxima pode ser estimada com base na precipitação por métodos que representam os principais processos da transformação da precipitação em vazão e pelo método racional, que engloba todos os processos em apenas um coeficiente (TUCCI et al, 2012).

Segundo TOMAZ (2011), O método racional é um método indireto que foi apresentado pela primeira vez em 1851 por Mulvaney e usado por Emil Kuichling em 1889 e estabelece uma relação entre a chuva e o escoamento superficial (deflúvio). É usado para calcular a vazão de pico de uma determinada bacia, considerando uma seção de estudo.

O método racional é largamente utilizado na determinação de vazão máxima de projeto para bacias pequenas, com área menor que 2 km², e é o método mais recomendado em manuais e cadernos técnicos de munícios brasileiros para dimensionamento de sistemas de drenagem urbana.

TUCCI et al (2012) destaca que os princípios básicos do método racional são:

a) A duração da precipitação intensa de projeto é igual ao tempo de concentração, o que implica dizer que a bacia é suficientemente pequena para que isso ocorra, já que a duração é inversamente proporcional a intensidade.

b) Adota um único coeficiente de perdas, chamado de C, estimado com base nas características da bacia.

c) Não avalia o volume da cheia e a distribuição temporal das vazões.

A equação para vazão máxima do método racional é dada por:

$$
Q_{max} = 0.278 \text{ . } C \text{ . } I \text{ . } A \tag{8}
$$

Onde, Omax corresponde à vazão máxima em m<sup>3</sup>/s, C corresponde ao coeficiente superficial, I é a intensidade da precipitação em mm/h e A é a área da bacia em km².

A precipitação I é obtida através das curvas de intensidade e frequência do local de estudo e tende a ser um processo interativo já que em muitos dos métodos de estimativa de tempo de concentração dependem da intensidade. De forma genérica, a intensidade é expressa na forma de equação do tipo:

$$
I = \frac{a \cdot T_r^b}{(t+c)^d} \tag{9}
$$

Onde Tr é o tempo de retorno, t é a duração da precipitação e a,b,c são coeficientes que dependem do local.

O coeficiente C, conhecido como coeficiente de escoamento superficial, coeficiente de deflúvio ou coeficiente de runoff, é a razão entre o volume total do escoamento superficial e o volume total precipitado, ou seja, ele representa a porcentagem do volume precipitado que se transforma em escoamento superficial de acordo com as características da bacia.

TOMAZ (2011) destaca diversos fatores que influenciam no coeficiente C, como:

- Porcentagem da área impermeável
- Características do solo
- Duração da chuva
- Intensidade da chuva
- Forma da área de drenagem
- Capacidade de campo da camada de solo
- Declividade da bacia
- Frequência escolhida
- Uso do solo e características
- Armazenamento de água na superfície do solo
- Interceptação

Nas "Diretrizes básicas para projetos de drenagem urbana no município de São Paulo" elaborado em 1998 pela Fundação Centro Tecnológico de Hidráulica (FCTH) é recomendado que o valor de C seja determinado prevendo condições futuras de urbanização da bacia e que, em casos de bacias com ocupação heterogênea, o valor de C seja estimado através da média ponderada da área de cada região com seus respectivos coeficientes através da formula:

$$
C = \frac{1}{A} \sum C_i A_i \tag{10}
$$

Onde Ci é coeficiente de escoamento superficial correspondente à ocupação "i" e Ai é a área da bacia correspondente à ocupação "i".

Muitos autores possuem recomendações de valores de C de acordo com diversos critérios, quanto mais critérios considerados simultaneamente na análise, mais precisos tendem a ser as estimativas.

A tabela 2 mostra os valores de coeficiente de escoamento superficial recomendados para projetos de drenagem urbana pela prefeitura de São Paulo.

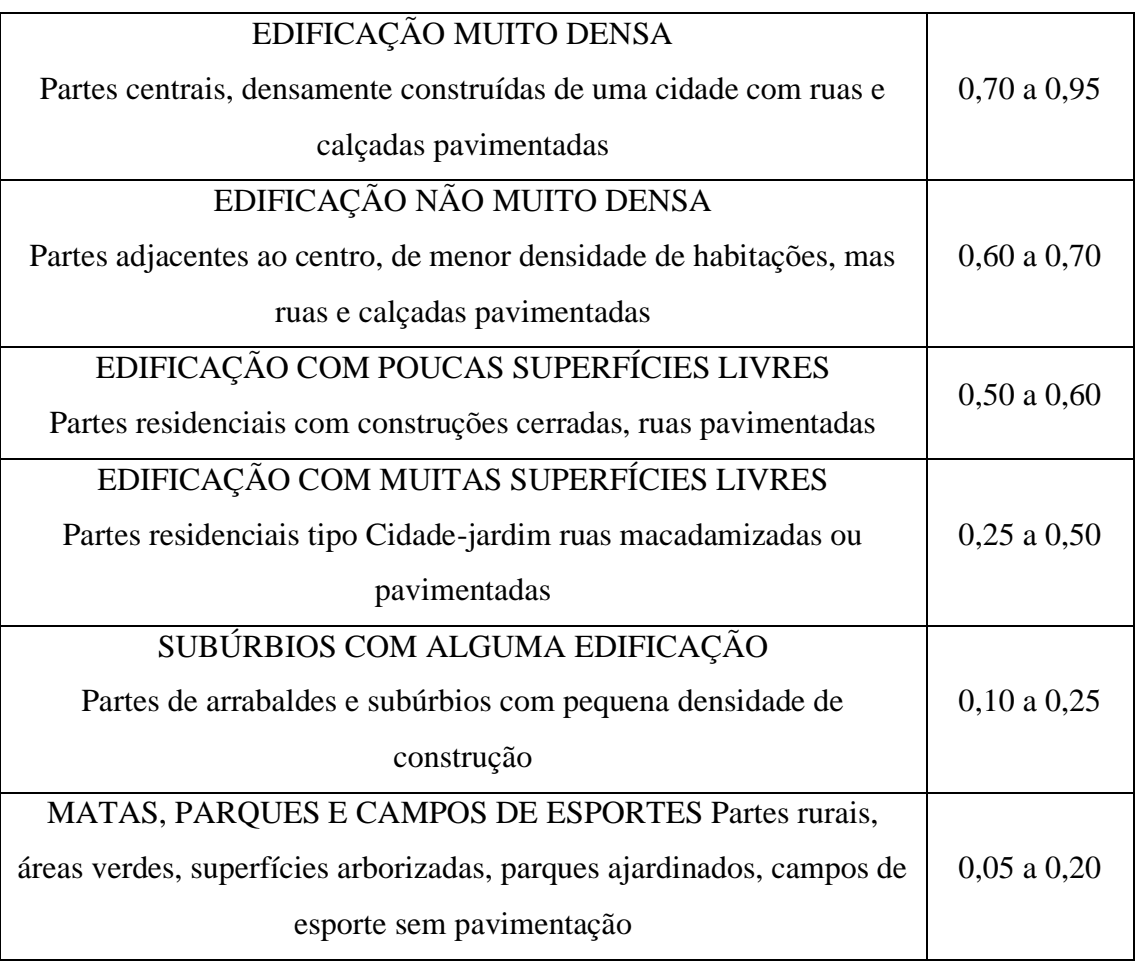

Tabela 2:Valores de C adotados pela prefeitura de São Paulo

Fonte: WILKEN (1978)

Um cuidado a ser tomado na análise do coeficiente de escoamento superficial diz respeito a sua relação com a intensidade da chuva, já foi dito anteriormente que a intensidade da chuva influencia diretamente na dinâmica do escoamento superficial e isso deve ser considerado pelo projetista ao estimar as vazões.

Ao fazer as estimativas para valores do coeficiente de runnof, os autores associam sua analise a tempos de retorno fixos ou faixas de tempo de retorno que podem variar de autor para autor.

A tabela 1 apresentou os valores de coeficiente C para períodos de retorno de 5 a 10 anos, desta forma, períodos de retornos maiores do que os tabelados necessitam de correções para sua utilização.

Em "Diretrizes básicas para projetos de drenagem urbana no município de São Paulo" é recomendado o ajuste do coeficiente C através da formula:

$$
C_t = 0.8. T^{0.1} . C_{10} \tag{11}
$$

Onde, Ct é o coeficiente de escoamento superficial para o período de retorno  $T$ , em anos;  $C_{10}$  é o coeficiente de escoamento superficial para período de retorno de 10 anos e T é o período de retorno, em anos.

#### **1.6. DRENAGEM URBANA**

<span id="page-33-0"></span>O termo drenagem urbana pode ser entendido como o conjunto de medidas que tenham por objetivo minimizar os riscos a que as populações estão sujeitas, diminuindo prejuízos causados por inundações e possibilitando um desenvolvimento urbano de forma harmônica, articulada e sustentável. (TUCCI et al, 2012)

A urbanização interfere de forma significativa na dinâmica do escoamento superficial direto, a diminuição de área de vegetação natural de uma bacia que dão espaço para construções que utilizam matérias majoritariamente impermeáveis, como concreto e concreto asfáltico, diminuem o tempo de concentração e a capacidade de infiltração características da bacia em condições naturais. O que implica em vazões máximas de crescentes conforme se aumenta a área urbanizada da bacia, esta relação é demonstrada na figura 11.

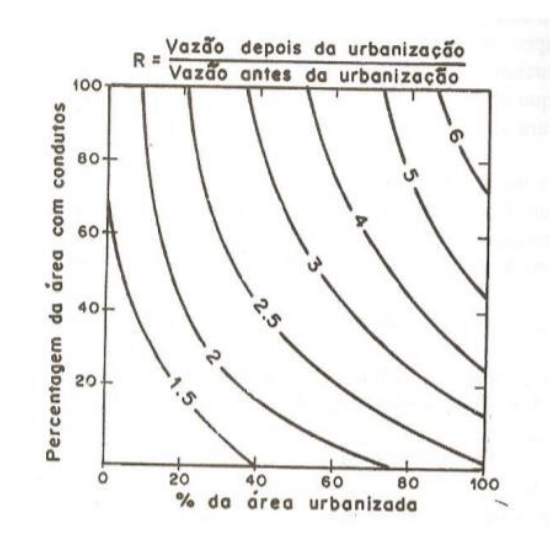

Figura 11: Relação da urbanização de vazões máximas de cheia

Fonte: TUCCI et al (2012).

TUCCI et al (2012) também relaciona outros efeitos da urbanização sobre as inundações urbanas, no quadro 1, retirada do capítulo 21 do livro do autor, são apresentadas relações de causa e efeito que se interrelacionam com diversos processos que ocorrem no meio urbano.

<span id="page-34-0"></span>

| <b>CAUSAS</b>                                    | <b>EFEITOS</b>                        |  |  |
|--------------------------------------------------|---------------------------------------|--|--|
| Impermeabilização                                | Maiores picos e vazões                |  |  |
| Redes de drenagem                                | Maiores picos a jusante               |  |  |
| Lixo                                             | Degradação da qualidade da água       |  |  |
|                                                  | Entupimento de bueiros da água        |  |  |
|                                                  | Degradação da qualidade da água       |  |  |
| Redes de esgotos deficientes                     | Moléstias de veiculação hídrica       |  |  |
|                                                  | Inundações: consequências mais sérias |  |  |
| Desmatamento e desenvolvimento<br>indisciplinado | Maiores picos de volume               |  |  |
|                                                  | Mais erosão                           |  |  |
|                                                  | Assoreamento em canais e galerias     |  |  |
|                                                  | Maiores prejuízos                     |  |  |
| Ocupação de várzeas                              | Maiores picos                         |  |  |
|                                                  | Maiores custos de utilidade pública   |  |  |

Quadro 1:Causas e efeitos da urbanização sobre inundações urbanas

Fonte: TUCCI et al (2012)

## **2. METODOLOGIA**

## **2.1.ESPECIFICAÇÕES DO DRONE**

<span id="page-35-1"></span><span id="page-35-0"></span>Para o levantamento realizado neste estudo foi utilizado um drone da fabricante DJI modelo Mavic Air 2 (figura 12) cedido pela empresa INPAR SERVIÇOS DE ENGENHARIA LTDA.

As principais características do equipamento utilizado são:

- Peso:  $570g$
- Tamanho compactado: 180×97×84 mm
- Distancia máxima de voo: 18,5 km
- Sensor da câmera: CMOS ½"
- Distancia focal: 24mm.
- Resolução máxima de fotos: 48 MP
- Resolução máxima de vídeo e taxa de quadros: 4K ULTRA HD 60 FPS

Figura 12:DJI Mavic Air 2

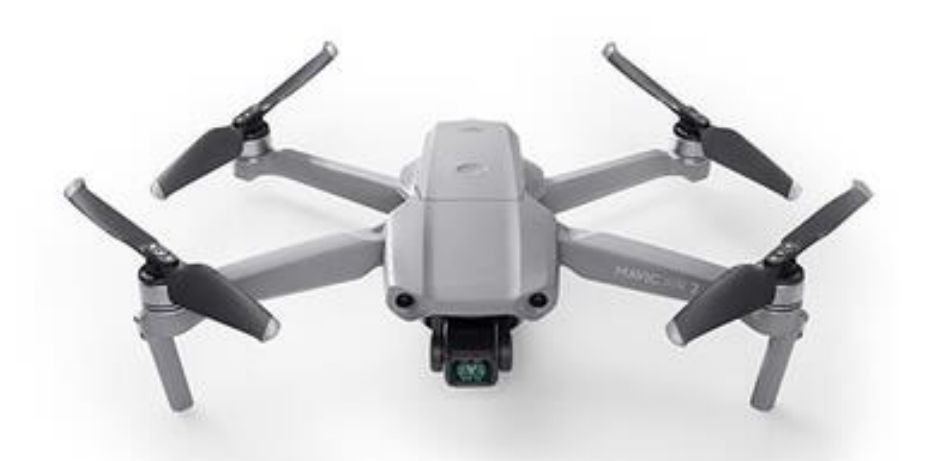

Fonte: site oficial da fabricante DJI <https://www.dji.com/br/mavic-air-2>.

Possui o sistema de transmissão de vídeo OcuSync 2.0, capaz de transmitir em tempo real em 1080p/30 FPS até 10 km e suporta frequências duplas de 2,4 GHz e de 5,8 GHz

O drone tem um Sistema Avançado de Assistência de Pilotagem (APAS) 3.0 com sensores de obstáculos frontais, traseiros e inferiores. O sensor frontal detecta obstáculos a 22 metros de distância e o traseiro a 23,6 metros.

# **2.2.LEVANTAMENTO EM CAMPO 2.2.1.ÁREA DE ESTUDO**

<span id="page-36-1"></span><span id="page-36-0"></span>Para este estudo, a área de interesse ao qual foi feito o levantamento topográfico fica localizada no bairro japiim, no município de Manaus, AM. a região de estudo é delimitada pela rua D 08, ao norte, rua D 14, ao sul, rua Waldomiro Lustoza ao leste e pela Avenida da Penetração II a oeste, conforme a figura 13.

Figura 13: Área de estudo

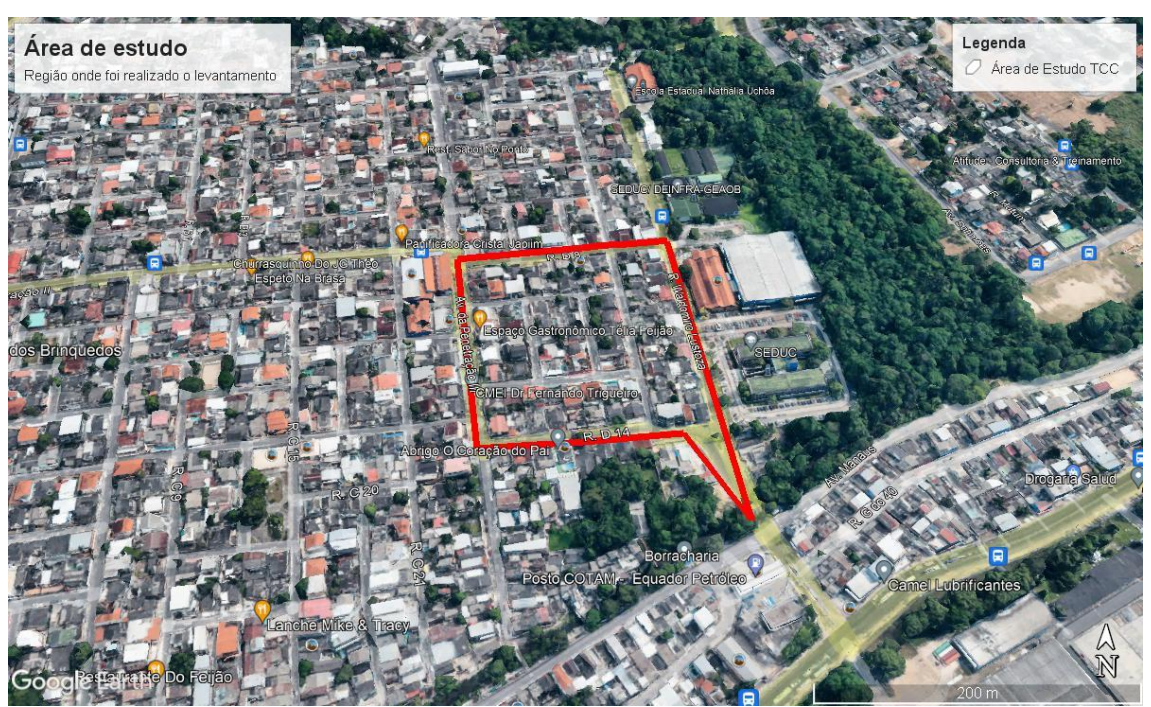

Fonte: Google Earth.

# **2.2.2.CALIBRAÇÃO DO DRONE E AUTORIZAÇÃO DE VOO**

<span id="page-36-2"></span>Antes de realizar iniciar o levantamento, é importante fazer a calibração da bússola e da unidade de medição inercial (IMU) do drone.

IMU é o nome que se dá ao conjunto de dispositivos que trabalham para manter a estabilidade de voo do drone, normalmente composto por acelerômetros, giroscópios, barômetros e outros dispositivos capazes de determinar em tempo real a velocidade, orientação e as forças submetidas sob o drone, essas informações são processadas pro placas que ajustam constantemente a velocidade dos motores de forma a compensar qualquer alteração no estado inicial de movimento do drone.

O procedimento de calibração é feito através do aplicativo DJI FLY da própria fabricante do drone e o passo a passo pode ser visto nas figuras a seguir:

Figura 14: Calibração da Bússola 0/2

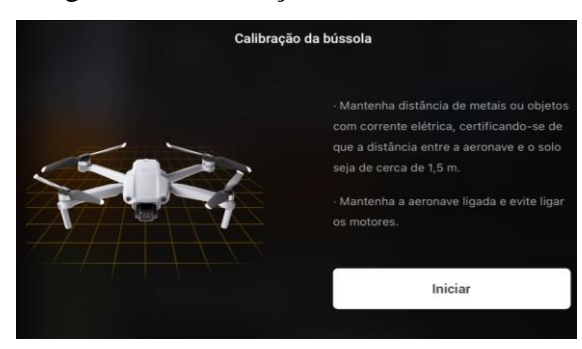

Figura 15: Calibração da Bússola 2/2

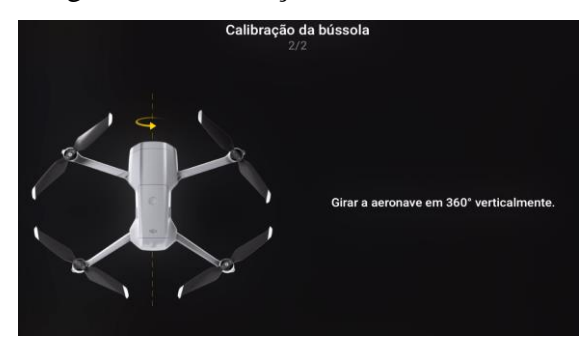

Figura 18:Calibração da UMI - passo 2

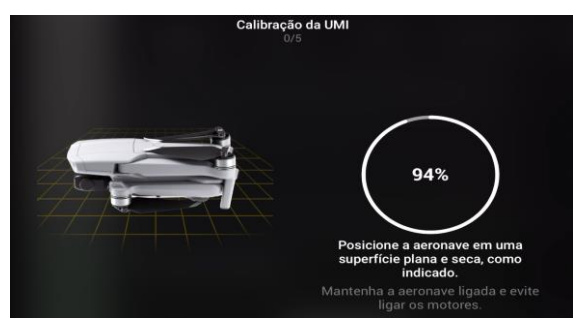

Figura 19:Calibração da UMI - passo 3

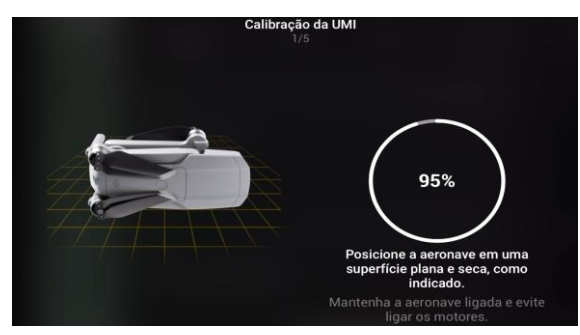

Fonte: Autor

Figura 16: Calibração da Bússola 1/2

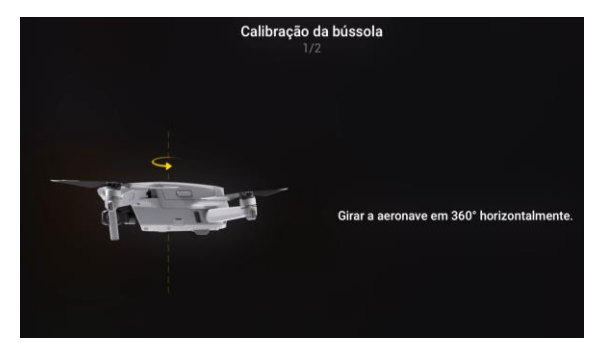

Figura 17: Calibração da UMI - passo 1

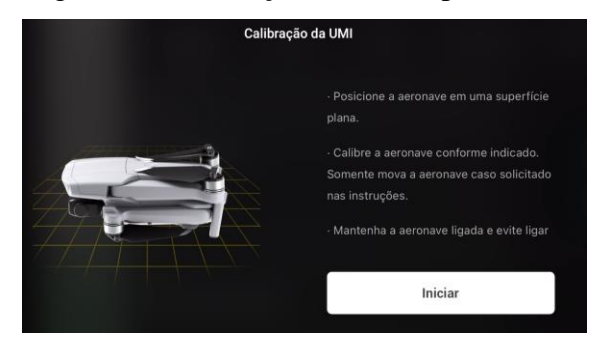

# Figura 20:Calibração da UMI - passo 4

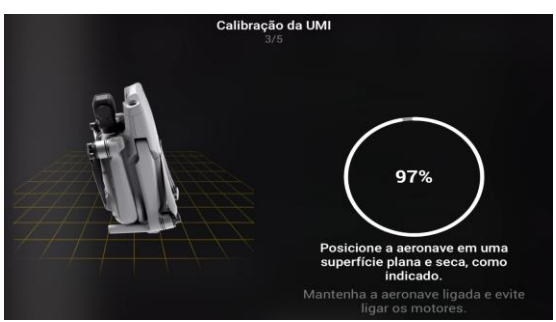

Figura 21:Calibração da UMI - passo 5

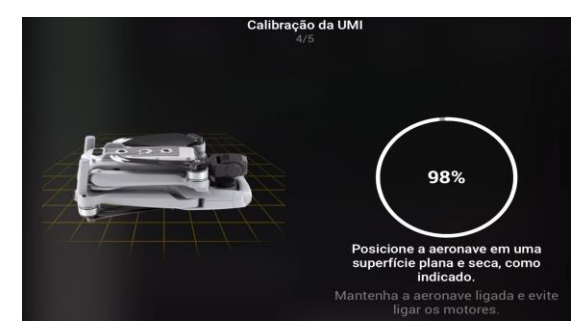

Para a realização do levantamento, foi necessário solicitar autorização para levantar voo com o drone, isso por que a área de estudo se localiza próximo ao aeroporto de Ponta Pelada.

Nestes casos, o próprio aplicativo impede o drone de ligar os motores até que seja liberada a licença de voo, para drones e pilotos já sejam licenciados, o procedimento é simples, basta solicitar a licença pelo próprio aplicativo DJI FLY (figura 22) e aguardar a confirmação.

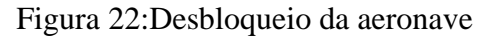

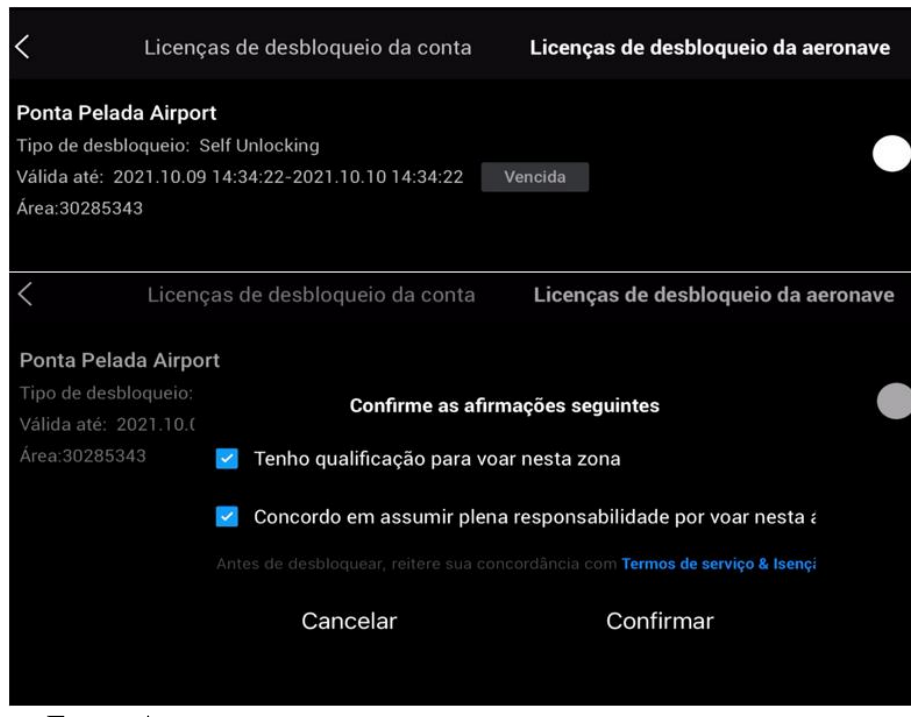

Fonte: Autor

#### **2.2.3.PLANO DE VOO**

<span id="page-38-0"></span>Neste estudo, para a definição do plano de voo foi utilizado o software Copterus que é um aplicativo disponível para IOS que possibilita o planejamento e a execução de voo para drones da fabricante DJI.

Para obter um levantamento com imagens de boa qualidade e suficientes para a criação do MDT faz-se necessário a realização de um plano de voo, onde são definidas as condições e a rota que o drone vai executar durante o levantamento.

Nesta fase existem vários aspectos que influenciam no produto final do levantamento, a primeira dela é a delimitação da área a ser levantada, para esta etapa é importante que a área delimitada no aplicativo englobe toda a região de estudo com uma certa margem ao seu redor, isso por que o drone passa uma quantidade menor de vezes nas laterais do polígono que compreende a região do levantamento e consequentemente a sobreposição das imagens é reduzida em relação a regiões mais centrais.

Levando isso em consideração, ao determinar a região do levantamento no aplicativo foi utilizada uma área maior do que a descrita no item 2.2.1, a região previamente delimitada para o estudo possui 5,25 ha enquanto a região levantada possui 6,92 ha.

A altitude de voo do drone também é definida nessa etapa, a sua importância tem relação com a quantidade e qualidade das fotos que serão capturadas, voos em altitudes mais baixas resultam em uma quantidade maior de fotos que conferem mais precisão ao levantamento, porém, aumentam significativamente o tempo de levantamento, o consumo de bateria do drone e o tempo para o processamento das imagens. Para este levantamento foi adotada a altura de 100 metros afim de balancear os critérios descritos anteriormente.

A configuração da rota é um aspecto importante, em aplicativos de voo existem vários tipos de rotas predefinidas, na escolha da rota é importante verificar os obstáculos e escolher uma rota que permita maior visibilidade do solo. Para este estudo foi utilizada uma rota do tipo malha que é uma das que conferem mais precisão ao levantamento por tirar fotos em ambos os sentidos (Norte-Sul e Leste-Oeste).

Após definidos estes parâmetros, o aplicativo prevê o traçado da rota do drone e pontua os locais onde as fotos serão retiradas, com essas informações, também é feita a previsão de tempo de duração do levantamento e o número total de fotos a serem retiradas, bem como dá uma previsão da resolução espacial que pode ser obtida. A interface do aplicativo já com todos os parâmetros definidos é apresentada na figura 23:

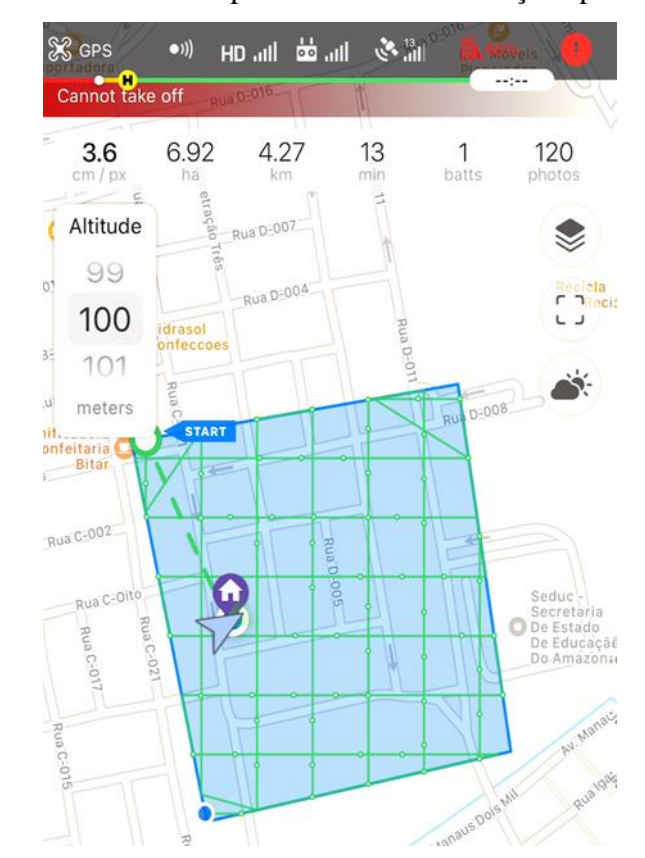

Figura 23: Interface do aplicativo com informações pré definidas

Outro aspecto que influencia na qualidade do produto final do levantamento é a sobreposição, que também é definida pelo usuário, que determina a porcentagem em que uma imagem vai sobrepor as outras imagens de seu entorno, obtendo um maior número de pontos que podem ser vistos em diferentes fotos, a figura 24 mostra o grau de sobreposição, frontal e lateral, utilizado no levantamento.

Figura 24: Sobreposição utilizada no levantamento

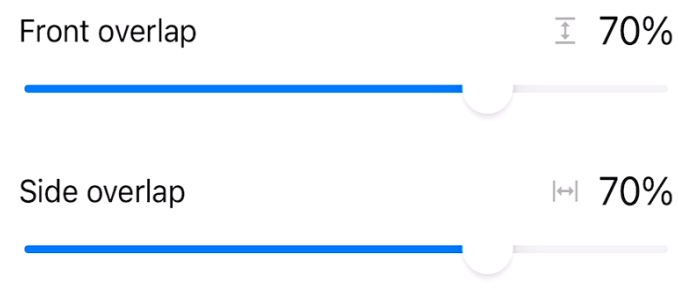

Fonte: Autor.

Fonte: Autor.

Após definidos os elementos descritos e iniciado a missão, o drone entra em piloto automático e realiza o levantamento conforme o que foi definido anteriormente, a figura 25 mostra o percurso que o drone fez durante o levantamento.

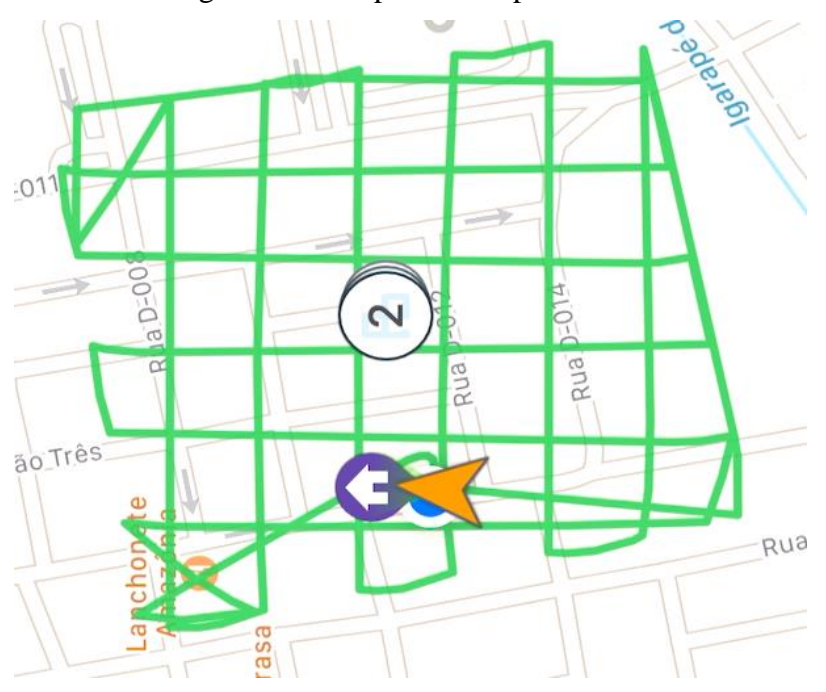

Figura 25:Rota percorrida pelo drone

### Fonte: Autor.

O tempo total de levantamento foi de 15 minutos e foi necessário somente uma bateria para o mesmo e como resultado foram retiradas 119 fotos.

## **2.3.ANÁLISE E PROCESSAMENTO DE DADOS**

<span id="page-41-0"></span>Para o processamento das imagens e obtenção do MDT foi utilizado o software DroneDeploy, cujo maior diferencial é a possibilidade de processamento dos dados em nuvem, o que possibilita um tempo de processamento otimizado independente do hadware do computador do usurário.

No processamento dos dados, o fluxo dos processos consistiu na triangulação e medição automática dos pontos de passagem e enlace via correlação automática de imagens, ajuste do posicionamento dos centros perspectivos das fotografias com base nas coordenadas do gps do drone, modelagem digital do terreno, ortorretificação das imagens e produção do mosaico final.

A geração do MDT foi realizada através da edição, incluindo classificação automática para eliminação de vegetação, edificações, automóveis e ruídos da nuvem de pontos produzida através de correlação de automática de imagens. A nuvem de pontos

resultante foi interpolada para uma grade regular, obtendo-se como produto final o arquivo matricial do MDT com resolução espacial de 3,6 cm.

Com o MDT final as imagens foram ortorretificadas e as linhas entre as fotos adjacentes editadas, para corrigir erros de correlação entre as imagens originais, e eliminar descontinuidades e distorções.

Todos esses processos foram feitos automaticamente pelo software após o upload das imagens do levantamento e depois do período de processamento ficam disponíveis analise.

O tempo total de processamento das imagens foi de aproximadamente 01 hora.

## **2.4.ÁREA DE CONTRIBUIÇÃO**

<span id="page-42-0"></span>A aplicação do método racional e a determinação de dados fisiográficos só é possível após a delimitação de uma bacia hidrográfica, porém, a região de estudo não se trata de uma bacia hidrográfica, e sim, parte de uma bacia ou uma área de contribuição inserida em uma bacia de drenagem, logo, exige uma abordagem diferente em relação as considerações sobre a área de drenagem para prosseguir com os cálculos.

Para a aplicação do método racional será considerada a região entre as ruas citadas no item 2.2.1, desta forma, a delimitação da área de contribuição é apresentada na figura 26.

## Figura 26: Área de Contribuição

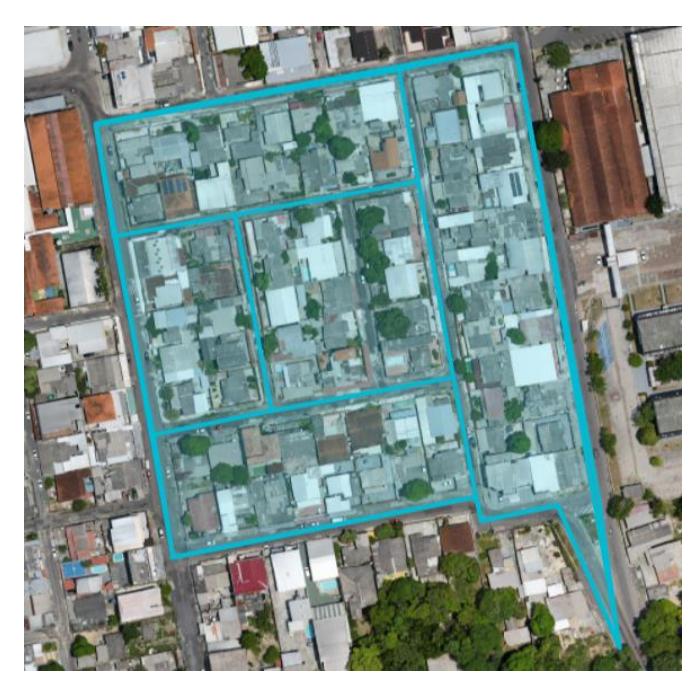

Fonte: Autor.

Para este estudo, foi considerado que a região destacada na figura 26, que será a área de contribuição utilizada para a aplicação do método racional, possui um sistema de drenagem pluvial independente das regiões ao redor e que a área no entorno da região delimitada não contribui para o interior da região analisada.

## **2.5.INTENSIDADE DA CHUVA - CURVA IDF**

<span id="page-43-0"></span>Para a estimativa da precipitação de projeto, foi utilizada a equação IDF apresentada por ANTUNES (2019) que tem como base os dados disponíveis no Plano Diretor de Drenagem Urbana do município, contidos no relatório parcial da etapa 2 realizado em 2014, onde foi feito o estudo para obtenção da equação IDF da localidade, através da Metodologia de Gumbel. Segundo o autor, foram utilizadas informações da estação automática Manaus-A101 do INMET e uma estação da ANA/ANEEL, contemplando dados entre 1927 e 2010, e a equação IDF é descrita a seguir.

$$
I = \frac{1280,038. T_r^{0,18177}}{(t+11)^{0,7703}}
$$
(12)

### **2.6.DETERMINAÇÃO DO TEMPO DE CONCENTRAÇÃO**

<span id="page-43-1"></span>Para a estimativa da precipitação de projeto, é necessário determinar um tempo de duração da precipitação para ser utilizada na equação IDF descrita no item 2.5, no método racional, faz-se a consideração de que o tempo de precipitação equivale ao tempo de concentração da bacia.

Neste estudo, como a região do levantamento possui ruas asfaltadas com sarjetas, o cálculo do tempo de concentração será feito considerando que o escoamento superficial se dá somente pelas ruas, cujos eixos foram destacados na figura 26.

Este cálculo será feito utilizando a equação de Kerby, citada por COSTA et al (2007), que é válida para escoamentos sobre superfícies de terreno fora de canais:

$$
t_c = 1,44. \left(\frac{L.n}{\sqrt{D}}\right)^{0.47} \tag{13}
$$

Onde, L é a ser percorrida pelo escoamento difuso sobre o terreno, D é a declividade média do percurso e n é um coeficiente que depende da superfície de escoamento conforme a tabela 1.

Assim, será calculado o tempo de percurso do escoamento entre os cruzamentos das ruas dentro da região de estudo e serão analisados os tempos de diferentes percursos possíveis de acordo com o levantamento topográfico obtido. Desta maneira, o tempo de concentração a ser utilizado na aplicação do método racional será o maior tempo dentre os percursos possíveis para o escoamento superficial.

# **2.7.APLICAÇÃO DO MÉTODO RACIONAL**

<span id="page-44-0"></span>Com os resultados do levantamento topográfico serão obtidas informações sobre a área total de contribuição, comprimentos e declividades do percurso para a obtenção do tempo de concentração, desta forma, através da análise das características da região de estudo será estimado o valor do coeficiente de runoff.

Com isso, obtém-se todas as informações necessárias para a aplicação do método, no que diz respeito ao tempo de retorno, neste estudo serão feitos os cálculos para períodos de retorno de 2, 5, 10, 25, 50 e 100 anos.

# **3. RESULTADOS E DISCUSSÕES 3.1.LEVANTAMENTO TOPOGRÁFICO**

<span id="page-44-2"></span><span id="page-44-1"></span>Ao fim do processamento, o software utilizado disponibiliza diversos formatos de exportação com os resultados obtidos, como ortomosaico, planta de elevação, modelo digital de terreno, modelo 3D e a nuvem de pontos.

Para os cálculos propostos neste estudo, será utilizado o modelo digital de terreno por conter as informações da topografia do terreno que são necessárias para a aplicação do método racional, porém, os produtos gerados pelo software possibilitariam outras abordagens e aplicações de estudo na área.

A figura 27 mostra o ortomosaico gerado pelo levantamento, onde toda a área do levantamento está representada.

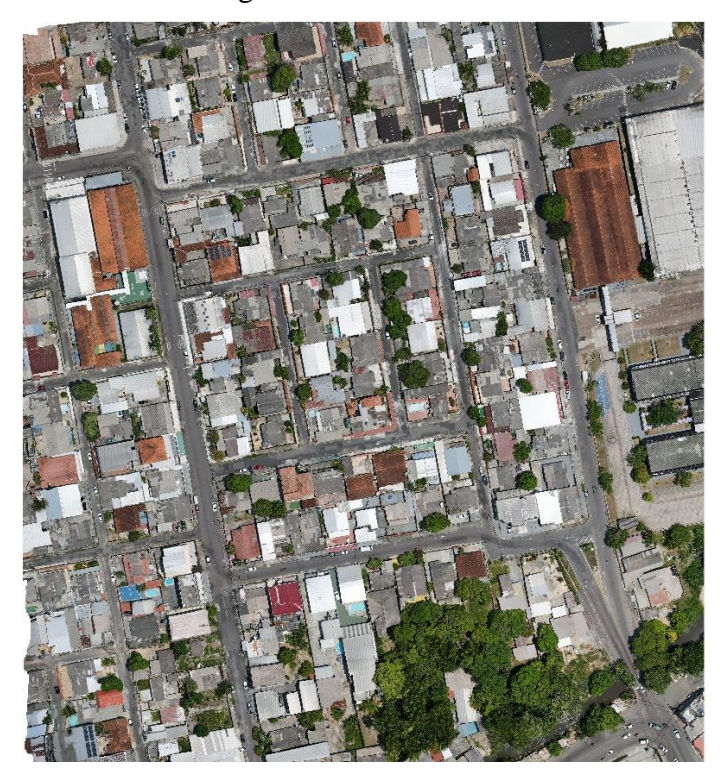

Figura 27: Ortomosaico

Fonte: Autor.

Outro produto que contém informações importantes da região de estudo é a planta de elevação, apresentada na figura 28, nela podemos ter a visão geral da elevação dos elementos capturados pelo drone, incluindo as edificações e vegetação da região.

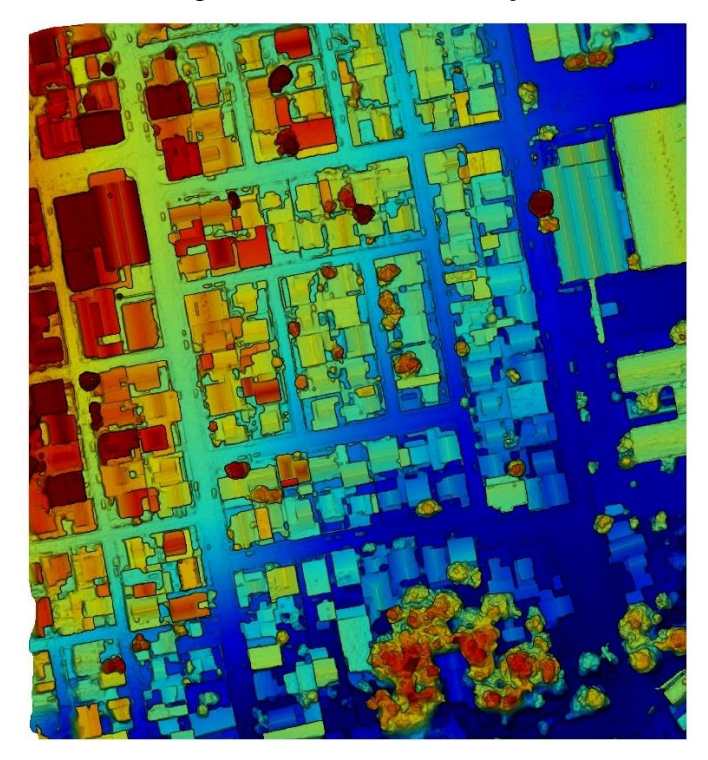

Figura 28: Planta de Elevação

Fonte: Autor.

A planta representa os elementos com maior cota, em vermelho escuro, até elementos de menor cota, em azul escuro.

Apesar de não terem sido utilizados, estes produtos do processamento possuem informações muito importantes da região de estudo e complementam os resultados do levantamento realizado.

## **3.2.MODELO DIGITAL DE TERRENO**

<span id="page-46-0"></span>Como dito anteriormente, o modelo digital de terreno é o principal produto utilizado para a obtenção dos dados fisiográficos e demais cálculos propostos nesse estudo. A figura 29 mostra o modelo digital do terreno representado em planta com as áreas classificadas de acordo com a elevação dos pontos da superfície do terreno. Nela podemos ver uma clara tendencia da topografia do terreno cujas maiores cotas estão a noroeste e que reduzem em direção a sudeste onde se encontra um trecho do igarapé do 40.

## Figura 29:Representação do MDT

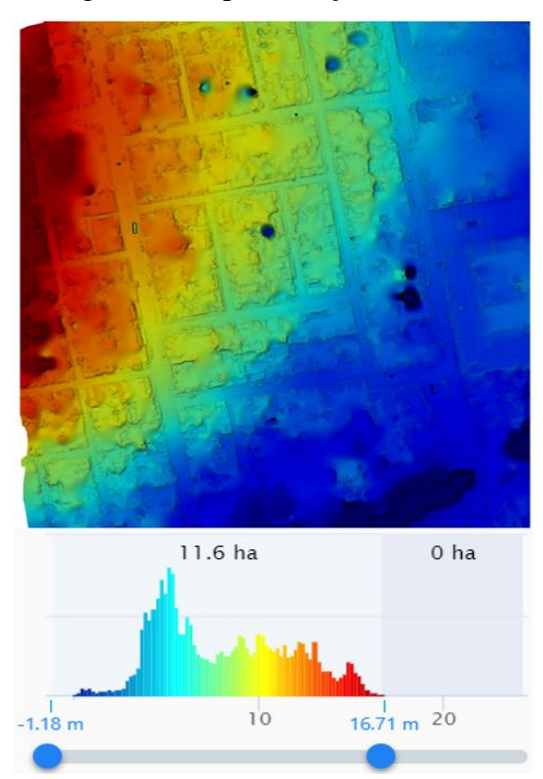

#### Fonte: Autor.

Na figura 29 também podemos observar o histograma que representa graficamente o relevo da bacia onde, no eixo horizontal, são representadas as cotas e, no eixo vertical, a área total correspondente a cada cota.

Esta é uma ferramenta de análise disponível no software, nela podemos analisar algumas informações sobre o MDT gerado, a primeira delas é a área superficial do modelo, é importante destacar que esta se trata de uma área diferente da que havia sido abordada até o presente momento pois a área superficial, diferente da área em planta, considera a superfície gerada no modelo que inclui aclives, declives, taludes entre outros, tendo um total de 11,6 ha.

Também podemos extrair a maior diferença de cota do modelo gerado conforme a referência estabelecida automaticamente pelo software, que para este levantamento é igual a 17,89 metros.

Outra informação importante é a representação da concentração de área por cota dentro do modelo e a possibilidade de modificar a classificação de acordo com um intervalo de cota desejado, este recurso possui grande aplicação em estudos de controle de inundações, pois permite filtrar áreas que estão abaixo ou acima de uma determinada cota e obter a área de regiões suscetíveis a alagamentos.

A partir do modelo gerado, o software utilizado possui algumas ferramentas para a análise da topografia resultante do levantamento, o primeiro a ser destacado foi o "caminho", onde, a partir de uma reta desenhada no modelo, o software cria o perfil longitudinal do terreno entre os pontos de início e fim da reta. A figura 30 mostra o perfil longitudinal da rua Waldimiro Lustoza, rua mais ao leste da região de estudo.

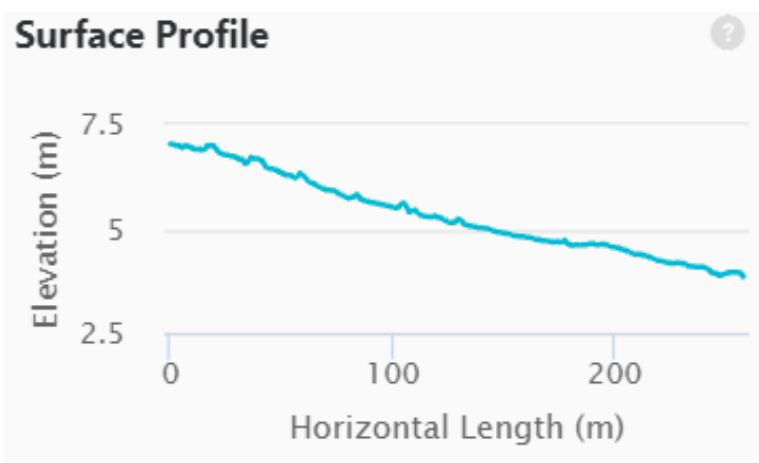

Figura 30:Perfil longitudinal da Rua Waldomiro Lustoza

#### Fonte: Autor

Com o perfil longitudinal é possível obter o comprimento total do trecho assim como as cotas do ponto inicial e final, informações suficientes para determinar a declividade do percurso e sentido do escoamento.

Desta forma, a ferramenta de "caminho" foi utilizada para conectar todas os cruzamentos para se obter as informações necessárias para o cálculo do tempo de concentração, conforme é apresentado na figura 31.

Figura 31: Traçado dos eixos das ruas

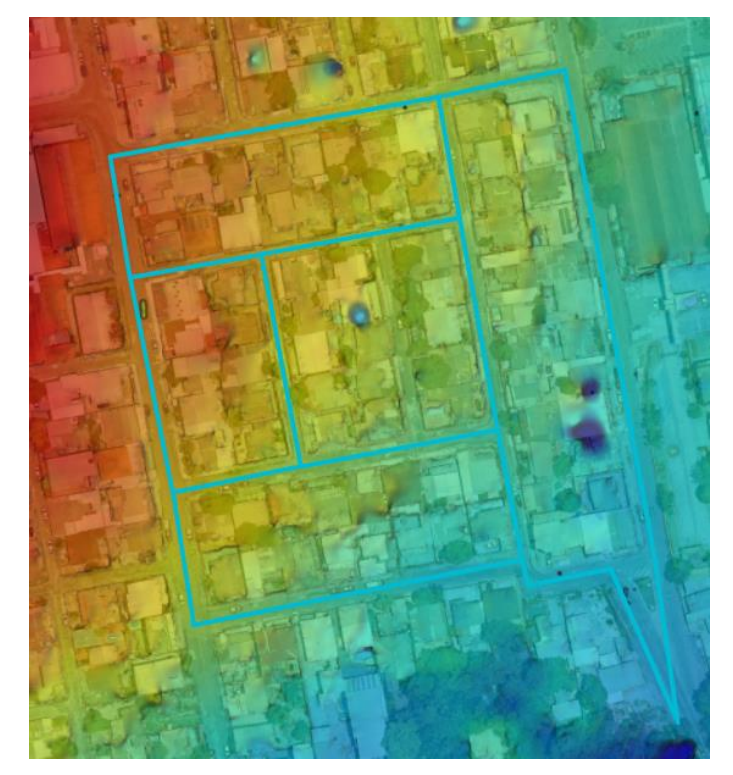

Fonte: Autor.

Com os caminhos dos eixos das ruas definidos, foi utilizada a ferramenta "área" para a verificação da área da região de interesse, cujo valor foi igual a 3,45 ha, para a área de projeção ortogonal, e 4,91 ha para a área superficial do modelo, isto dentro da região delimitada pelos caminhos.

Para este estudo, interessa a área de projeção ortogonal que é a utilizada no método racional.

# **3.3.CÁLCULO DO TEMPO DE CONCENTRAÇÃO**

<span id="page-48-0"></span>Para facilitar a compreensão dos cálculos, a figura 32 mostra os caminhos obtidos pelos eixos das ruas, com a representação do sentido do escoamento obtido pela análise dos perfis longitudinais e a enumeração das interseções entre os eixos das ruas analisadas.

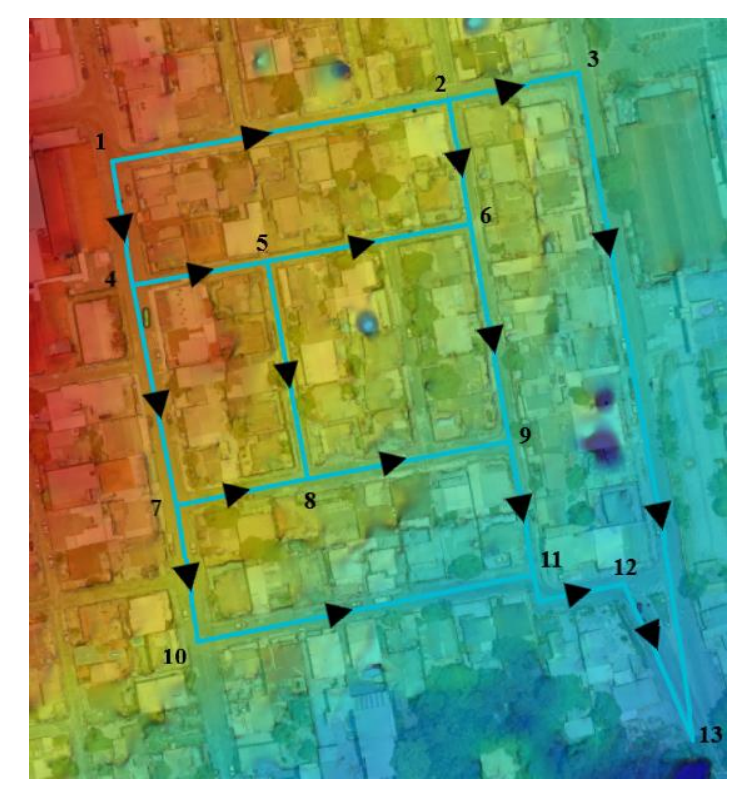

Figura 32: Esquema geral e sentido do escoamento

Fonte: Autor

Com isso, foram calculados os tempos de concentração entre todos os pontos conectados afim de estimar o tempo que a água leva para chegar de um ponto ao outro.

O cálculo foi feito conforme descrito no item 2.6 e a superfície do terreno foi considerada lisa e impermeável por se tratar de uma região pavimentada e o escoamento se dando pela sarjeta de concreto, assim, os resultados obtidos são mostrados na tabela 3.

| Pontos         |                | Cota inicial | Cota final | Comprimento | Declividade | Tempo de           |
|----------------|----------------|--------------|------------|-------------|-------------|--------------------|
| inicial        | final          | (m)          | (m)        | (m)         |             | Concentração (min) |
| 1              | $\overline{2}$ | 12,98        | 9,11       | 129,76      | 2,98%       | 5,15               |
| $\overline{2}$ | 3              | 9,11         | 7,05       | 51,32       | 4,01%       | 3,10               |
| 1              | $\overline{4}$ | 12,98        | 12,4       | 48,37       | 1,20%       | 4,01               |
| $\overline{2}$ | 6              | 9,11         | 8,26       | 48,40       | 1,76%       | 3,67               |
| $\overline{4}$ | 5              | 12,4         | 10,83      | 52,39       | 3,00%       | 3,36               |
| 5              | 6              | 10,83        | 8,26       | 79,02       | 3,25%       | 3,99               |
| $\overline{4}$ | 7              | 12,4         | 10,58      | 85,27       | 2,13%       | 4,57               |
| 5              | 8              | 10,83        | 8,66       | 84,42       | 2,57%       | 4,35               |
| 6              | 9              | 8,26         | 6,21       | 83,94       | 2,44%       | 4,40               |
| 7              | 8              | 10,58        | 8,66       | 50,90       | 3,77%       | 3,14               |
| 8              | 9              | 8,66         | 6,21       | 78,64       | 3,12%       | 4,03               |
| 7              | 10             | 10,58        | 8,56       | 52,76       | 3,83%       | 3,18               |
| 9              | 11             | 6,21         | 4,94       | 51,58       | 2,46%       | 3,49               |

Tabela 3: Cálculo dos tempos de percurso entre os pontos

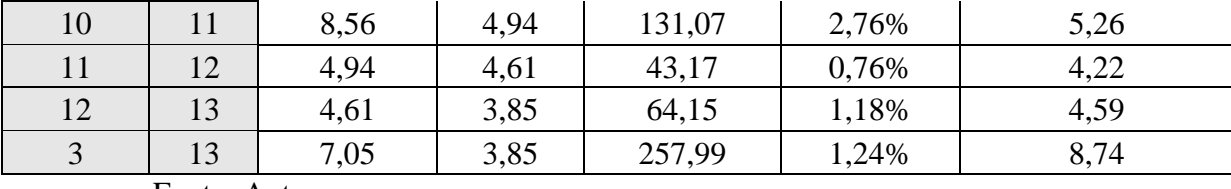

Fonte: Autor.

Com o tempo de concentração entre todos os pontos, é possível obter o tempo de concentração da área de contribuição para utilização no método racional. Para isso é necessário analisar qual o percurso feito pela água que demora mais tempo para chegar ao ponto final onde água precipitada será destinada, que, neste caso, se trata do ponto 13, um ponto mais próximo ao igarapé do 40. A tabela 4 mostra os caminhos possiveis que foram analisados e o resultado do tempo de concentração para cada caminho, que foi obtido através da soma dos tempos de concentração entre os pontos descritos em cada caminho.

Tabela 4: Tempo de concentração para os caminhos possíveis

| Caminho percorrido                       | $tc$ (min) |
|------------------------------------------|------------|
| $1-2, 2-3, 3-13$                         | 16,99      |
| 1-2, 2-6, 6-9, 9-11, 11-12, 12-13        | 25,51      |
| 1-4, 4-7, 7-10, 10-11, 11-12, 12-13      | 25,84      |
| $1-4, 4-5, 5-8, 8-9, 9-11, 11-12, 12-13$ | 28,05      |
| 1-4, 4-7, 7-8, 8-9, 9-11, 11-12, 12-13   | 28,05      |

Fonte: Autor.

Para a área de estudo, o maior tempo de percurso encontrado foi de 28,05 minutos, logo, este é o tempo de concentração da área de contribuição que será utilizado na aplicação do método racional.

# **3.4.CÁLCULO DA VAZÃO DE PROJETO**

<span id="page-50-0"></span>Na figura 26, podemos observar que a região de estudo possui características como ruas pavimentadas, calçadas em concreto, predominância de residências e a maior parte da vista é ocupada por telhados.

Analisando também o modelo 3D gerado do levantamento e as fotografias retiradas pode-se estimar o valor do coeficiente de deflúvio ou runoff baseando-se na tabela 1.

Assim, o nível de ocupação foi considerado como de edificações densas e o coeficiente C adotado foi 0,85 para tempos de retorno até 10 anos e para períodos de retorno maiores, este valor será corrigido conforme descrito no item 1.5.1, utilizando a equação 11.

Com o tempo de concentração calculado no item 3.2 podemos substituir seu valor na equação 12, para obter a equação que descreve a precipitação de projeto em função somente do período de retorno a ser definido.

$$
I = \frac{1280,038. T_r^{0,18177}}{(28,05 + 11)^{0,7703}}
$$
(14)

A área de contribuição a ser utilizada no método racional foi descrita anteriormente e é igual a 3,45 ha ou  $0.0345 \text{ km}^2$ .

Desta forma, com todos os parâmetros do método já definimos, foram calculadas as vazões de projeto através do método racional para diferentes tempos de retorno conforme é apresentado na tabela 5.

![](_page_51_Picture_217.jpeg)

Tabela 5:Vazões de Projeto para diferentes tempos de retorno

Fonte: Autor.

## **3.5.COMPARATIVO DO LEVANTAMENTO**

<span id="page-51-0"></span>Como na metodologia utilizada não foi feito uso de pontos de controle, não foi possível aferir a precisão dos produtos do levantamento topográfico feitos pelo drone, principalmente no que diz respeito ao Modelo Digital de Terreno, utilizado diretamente nos cálculos. Para suprir essa lacuna, os resultados obtidos através da metodologia deste estudo foram comparados com resultados equivalentes utilizando levantamento topográfico tradicional disponível da região de estudo. Desta forma, o mesmo procedimento de cálculo utilizado anteriormente foi aplicado utilizando o mapa topográfico de Manaus feito pela PREFEITURA DE MANAUS (2012) disponível no site do IMPLURB <https://implurb.manaus.am.gov.br/mapas-em-autocad/>.

A região de estudo se encontra representada nas folhas 13 e 17 do referido mapa e neste existem alguns pontos de controle próximo as interseções das vias, em que estão apresentadas as referidas cotas.

A figura 33 mostra parte do mapa onde se encontra a região levantada, percebe-se que muitos dos pontos não coincidem com os utilizados no traçado desse estudo, porém, estão próximos e tendem a convergir pra um resultado aproximado do apresentado anteriormente.

Figura 33:Área de estudo no mapa

![](_page_52_Figure_3.jpeg)

Fonte: PREFEITURA DE MANAUS (2012).

Extraindo informações do mapa foram recalculados os tempos de concentração, conforme procedimento já apresentado, e foi feita a aplicação do método racional para obtenção da vazão de projeto.

A tabela 6 mostra o cálculo do tempo de percurso a partir dos dados extraídos do mapa.

| Pontos         |              | Cota inicial |      | Cota final Comprimento | Declividade | Tempo de           |
|----------------|--------------|--------------|------|------------------------|-------------|--------------------|
| inicial        | final        | (m)          | (m)  | (m)                    |             | Concentração (min) |
|                |              | 40,5         | 35,5 | 132,26                 | 3,78%       | 4,91               |
|                |              | 35,5         | 33,1 | 48,63                  | 4,94%       | 2,88               |
|                |              | 40,5         | 39,8 | 47,53                  | 1,47%       | 3,79               |
| $\overline{2}$ | <sub>0</sub> | 35,5         | 34,8 | 49,21                  | 1,42%       | 3,88               |
|                |              | 39,8         | 37,8 | 51,55                  | 3,88%       | 3,13               |

Tabela 6: Cálculo do tempo de percurso através do mapa

![](_page_53_Picture_357.jpeg)

Fonte: Autor.

Assim, pode-se verificar o maior tempo de percurso para determinar o tempo de concentração da área de contribuição, que é apresentado na tabela 7.

Tabela 7: Cálculo do Tempo de Concentração com os dados do mapa

| Caminho percorrido                       | $tc$ (min) |
|------------------------------------------|------------|
| 1-4, 4-5, 5-8, 8-9, 9-11, 11-12, 12-13   | 27,86      |
| $1-4, 4-7, 7-8, 8-9, 9-11, 11-12, 12-13$ | 27,91      |

Fonte: Autor.

Logo, o tempo de concentração a ser utilizado é de 27,91 minutos, que é 0,14 minutos ou 8,4 segundos menor do que o resultado obtido através do levantamento com drone, uma diferença percentual de 0,5%. Aplicando esse tempo de concentração na equação da chuva e no cálculo do método racional obtemos os resultados apresentados na tabela

![](_page_53_Picture_358.jpeg)

Fonte: Autor.

Fazendo a comparação dos resultados, percebemos que ambos os cálculos convergiram para os mesmos valores de vazão de projeto, apesar de terem apresentados pequenas divergências entre os tempos de percurso calculados.

# **CONCLUSÃO**

<span id="page-55-0"></span>Neste estudo, a utilização de drone para o levantamento em campo e estudo de terreno contribuiu muito com a agilidade no procedimento de cálculo e estimativa das vazões de projeto para obras de drenagem.

Os resultados gerados após o processamento das imagens mostraram grande eficiência para o estudo de parâmetros de micro drenagem, principalmente no que diz respeito a obtenção do MDT, que, em termos de resolução, possui qualidades superiores se comparados aos obtidos por levantamentos topográficos convencionais.

Também foi percebido um ganho em produtividade durante todo o processo de levantamento topográfico, o levantamento em campo para a obtenção das fotografias durou um total de 15 minutos enquanto o processamento das imagens em nuvem ocorreu em aproximadamente uma hora, ou seja, se passaram uma hora e quinze minutos entre o início do levantamento e a obtenção do modelo digital de terreno, ortomosaico, planta de elevação, modelo 3D e a nuvem de pontos. Através de meios tradicionais, esse processo demandaria muitas horas de trabalho de vários profissionais para se obter os mesmos resultados.

A redução da equipe para o levantamento também foi um grande diferencial, todo o processo de levantamento em campo e obtenção dos resultados foi feito por somente uma pessoa.

No caso especifico desse estudo, se fossem utilizados métodos tradicionais de levantamento topográfico, haveriam muitas dificuldades por se tratar de um espaço densamente urbanizado, a obtenção dos perfis longitudinais das vias, por exemplo, só seria possível ao interditar as ruas, o que poderia dificultar o trânsito de veículos no local de estudo ou expor a equipe de levantamento a riscos inerentes ao trânsito. A utilização do drone trouxe uma grande vantagem neste sentido pois o operador fez todo o levantamento sem a necessidade de deslocamentos e sem qualquer intervenção ao espaço urbano.

Com a utilização de ferramentas simples disponíveis no próprio software de processamento foi possível obter as informações de interesse para a aplicação do método racional e a estimativa precisa da vazão de projeto para a área de contribuição delimitada, que foi feita com um bom nível de otimização quando se analisa o tempo gasto em todo o procedimento de levantamento e cálculos.

# **REFERÊNCIAS BILBIOGRÁFICAS**

<span id="page-56-0"></span>ANTUNES, Sarah Christina Ribeiro. **Estudo da Relação Intensidade-Duração-Frequência das Precipitações pelo Método Kimbal para o Município de Manaus – AM**. Trabalho de conclusão de curso, Universidade Federal de Juiz de Fora, 2019.

BARBOSA, Paulo Renato. **Hidrologia Geral: Notas de Aula**. Escola Politécnica, Departamento de Recursos Hídricos e Meio Ambiente, Universidade Federal do Rio de Janeiro, Rio de Janeiro, 2007.

BARRIOS E.; CUNHA, A. M. **Um protótipo de sistema especialista para VANTs**. São José dos Campos: Instituto Tecnológico de Aeronáutica, 2007.

BUSNELLO, Fábio José; CONTE, Paulo Ricardo. **Levantamento Topográfico Planialtimétrico Com Diferentes Métodos De Levantamento De Dados A Campo**. Revista Tecnológica / ISSN 2358-9221, [S.l.], v. 3, n. 2, p. 196-205, sep. 2015. ISSN 2358-9221. Disponível em: <https://uceff.edu.br/revista/index.php/revista/article/view/89>. Acesso em: 20 agosto de 2021.

COSTA, Alfredo Ribeiro da; Siqueira, Eduardo Queija de; Menezes Filho, Frederico Carlos Martins De. **Curso Básico de Hidrologia Urbana: nível 3**. Rede Nacional de Capacitação e Extensão Tecnológica em Saneamento Ambiental - ReCESA Brasília, 2007.

DA ROSA, Cristiano Niederauer et al. **Utilização de Veículos Aéreos Não Tripulados em Projetos de Drenagem Urbana**. Anuário do Instituto de Geociências – UFRJ, 2018.

DE MELO, F.C.A.; Vieira, R.R.T.; Berberian, C.D.F.D.Q.; Dias Filho, N. & De Albuquerque, N.R.A. 2015. **O uso de geotecnologias como uma nova ferramenta para o controle externo**. Revista do TCU, 133: 41-53.

DRONEVISUAL. **O que é pontos de controle no mapeamento com drone**, 2018. Disponível em: [<https://www.dronevisual.com/post/2018/09/12/pontos-de](https://www.dronevisual.com/post/2018/09/12/pontos-de-controle-no-mapeamento-aereo-com-drone)[controle-no-mapeamento-aereo-com-drone>](https://www.dronevisual.com/post/2018/09/12/pontos-de-controle-no-mapeamento-aereo-com-drone). Acesso em: 20 agosto de 2021.

DRONENG. **3 motivos para utilizar drones na Topografia**. 2020. Disponível em: [<https://blog.droneng.com.br/3-motivos-para-utilizar-drones-na](https://blog.droneng.com.br/3-motivos-para-utilizar-drones-na-topografia/)[topografia/>](https://blog.droneng.com.br/3-motivos-para-utilizar-drones-na-topografia/). Acesso em: 20 agosto de 2021.

EXTERCKOETTER, Adriano Turazi. **Análise Da Volumetria Obtida Por Dados Gnss/Rtk E Drone**. 2019. 61 f. TCC (Graduação) - Curso de Engenharia de Agrimensura, Universidade do Extremo Sul Catarinense, Criciúma, 2019. Disponível em: http://repositorio.unesc.net/handle/1/7621. Acesso em: 20 agosto de 2021.

FERNANDES, Sandro Roberto. **Ferramenta de visão computacional para processos fotogramétricos**. Universidade do Estado do Rio de Janeiro, Instituto Politécnico, 2008.

FINKLER, R. **Planejamento, manejo e gestão de bacias. Unidade 1 - A Bacia Hidrográfica**. Agência Nacional de Águas – ANA, 2017. Disponível em: < [https://capacitacao.ana.gov.br/conhecerh/handle/ana/2560?mode=full>](https://capacitacao.ana.gov.br/conhecerh/handle/ana/2560?mode=full). Acesso em: 20 agosto de 2021.

JERONYMO, Andre Colares et al. **Comparação de métodos de levantamento topográfico, utilizando escâner a laser, estação total e fotogrametria terrestre**. 2015. 69 p. Trabalho de conclusão de curso (Graduação em Engenharia Civil) – Universidade Tecnológica Federal do Paraná, Curitiba, 2015. Disponível em: [<http://repositorio.roca.utfpr.edu.br/jspui/handle/1/4813>](http://repositorio.roca.utfpr.edu.br/jspui/handle/1/4813). Acesso em: 20 agosto de 2021.

PREFEITURA MUNICIPAL DE MANAUS. **Carta digital Planimétrica**, SEMEF – Departamento de Tributação, Divisão de cadastro Fiscal, Escala 1:10.000, Folhas 13 e 17, Manaus, 2012.

RAMOS, Carlos Lloret et al. **Diretrizes Básicas para Projetos de Drenagem Urbana no Município de São Paulo**. Fundação Centro Tecnológico de Hidráulica (FCTH), São Paulo, 1999.

SODELLI, Francielle. Volumetria: **Volume entre MDTs**. Portal Métrica de Suporte Técnico, 2021. Disponível em: [<https://metrica.zendesk.com/hc/pt](https://metrica.zendesk.com/hc/pt-br/articles/211351726-Volume-entre-MDTs?mobile_site=true)[br/articles/211351726-Volume-entre-MDTs?mobile\\_site=true>](https://metrica.zendesk.com/hc/pt-br/articles/211351726-Volume-entre-MDTs?mobile_site=true)Acesso em: 20 agosto de 2021.

TOMAZ, Plínio. **Cálculo Hidrológicos e Hidráulicos para Obras Municipais**. 2.ed. São Paulo: Navegar Editora, 2011.

TUCCI, Carlos E. M (Org.); SILVEIRA, André Luisda.et al. **Hidrologia: ciência e aplicação. 4.ed**. Porto Alegre: UFRGS/ABRH, 2012.

VEIGA, Luis Augusto Koenig et al. **Fundamentos Da Topografia**. Universidade Federal do Paraná, 2012.